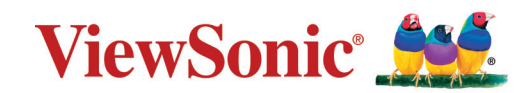

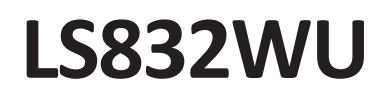

## **Проектор Руководство пользователя**

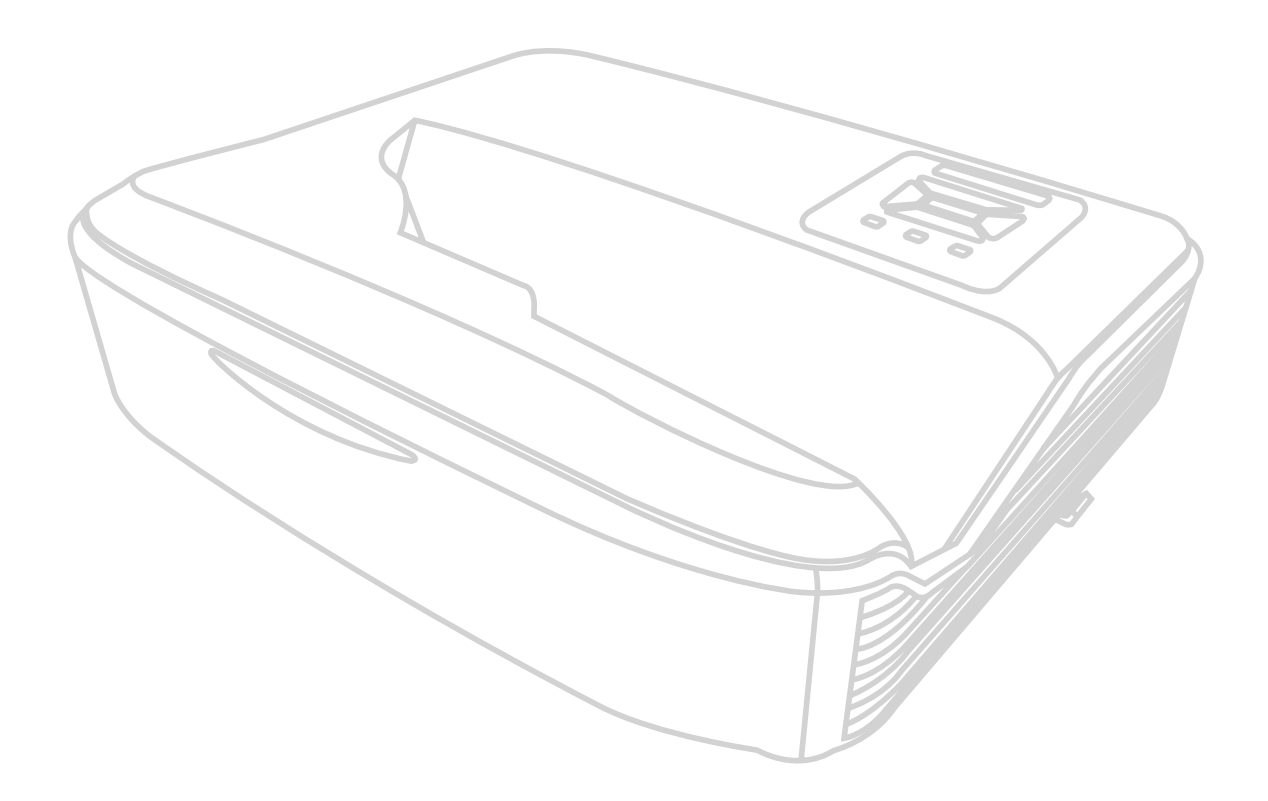

Номер модели VS19516 Название модели: LS832WU

## **Obrigado por ter escolhido a ViewSonic®**

Como líder mundial de soluções visuais, a ViewSonic® está empenhada em exceder as expectativas mundiais de evolução tecnológica, inovação e simplicidade. Na ViewSonic® acreditamos que os nossos produtos têm potencial para criar um impacte positivo no mundo e estamos confiantes que o produto ViewSonic® que escolheu irá servi-lo bem.

Mais uma vez, obrigado por ter optado pela ViewSonic®!

# <span id="page-2-0"></span>**Меры обеспечения безопасности**

Перед началом эксплуатации устройства ознакомьтесь со следующими **мерами обеспечения безопасности**.

- Храните руководство пользователя в безопасном месте для справки.
- Ознакомьтесь с предупреждениями и выполняйте все инструкции.
- Для надлежащей вентиляции свободное пространство вокруг проектора должно быть не менее 50 см.
- Устанавливайте проектор в хорошо вентилируемых местах. Не ставьте на проектор никакие предметы, препятствующие рассеянию тепла.
- Не ставьте проектор на неровную или неустойчивую поверхность. Проектор может упасть, что может привести к травме или повреждению проектора.
- Не используйте проектор, если его угол наклона составляет больше 10° влево или вправо либо больше 15° вперед или назад.
- Не смотрите в объектив во время работы проектора. Интенсивный луч света опасен для зрения.
- Во время работы проектора запрещается закрывать проекционный объектив каким-либо предметами, т. к. это может привести к нагреванию и деформированию этих предметов или даже стать причиной возгорания.
- Не пытайтесь разбирать проектор. Детали внутри корпуса находятся под высоким напряжением, контакт с ними может привести к смертельному исходу.
- Во время перемещения проектора не допускайте его падения и не ударяйте его.
- Не ставьте тяжелые предметы на проектор или соединительные кабели.
- Не устанавливайте проектор вертикально на торцовую часть. Это может вызвать падение проектора может упасть, что может привести к травме или повреждению проектора.
- Не допускайте воздействия на проектор прямых солнечных лучей и других постоянных источников тепла. Запрещается устанавливать проектор вблизи источников тепла, таких как радиаторы, обогреватели, кухонные плиты и другие устройства (включая усилители), нахождение поблизости от которых может привести к опасному повышению температуры устройства.
- Не ставьте емкости с жидкостью на проектор или рядом с ним. Попадание жидкости внутрь корпуса может привести к выходу проектора из строя. При намокании проектора выньте вилку шнура питания из розетки и обратитесь в местный сервисный центр для обслуживания проектора.
- Во время работы проектора вы можете почувствовать поток теплого воздуха

со специфическим запахом из вентиляционной решетки проектора. Это нормальное явление и не является неисправностью.

- Соблюдайте правила техники безопасности при использовании полярной или заземляющей вилки. Полярная вилка имеет два плоских контакта разной ширины. Заземляющая вилка имеет два контакта питания и третий заземляющий контакт. Широкий контакт и третий контакт обеспечивают безопасность пользователя. Если вилка не подходит к электрической розетке, приобретите адаптер. Не пытайтесь с усилием вставить вилку в розетку.
- При подключении к электрической розетке НЕ удаляйте заземляющий контакт. ЗАПРЕЩАЕТСЯ удалять заземляющие контакты.
- Запрещается наступать на сетевой шнур или сгибать его, особенно возле вилки и в месте выхода из проектора.
- В некоторых странах напряжение НЕСТАБИЛЬНО. Проектор рассчитан на безотказную эксплуатацию при напряжении питания переменного тока от 100 до 240 В, однако сбои питания и скачки напряжения свыше ±10 В могут привести к выходу проектора из строя. Поэтому при опасности сбоев питания или скачков напряжения рекомендуется подключать проектор через стабилизатор напряжения, фильтр для защиты от перенапряжения или источник бесперебойного питания (ИБП).
- При задымлении, аномальном шуме или сильном запахе сразу же выключите проектор и обратитесь к продавцу или в компанию ViewSonic®. Использование проектора в таких условиях представляет опасность.
- Используйте только принадлежности и аксессуары, указанные производителем.
- Отсоедините штепсель питания от электрической розетки, если проектор не будет использоваться длительное время.
- Для проведения технического обслуживания обращайтесь к квалифицированным специалистам.

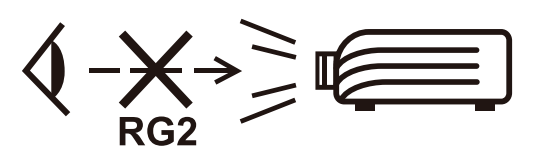

**ВНИМАНИЕ!** Данное изделие может являться источником потенциально опасного оптического излучения. Поскольку устройство является источником яркого света, не смотрите на его луч (RG2 IEC 62471-5:2015)

# <span id="page-4-0"></span>**Меры безопасности - крепление на потолке**

Перед использованием проектора изучите следующие **Меры безопасности**.

Если вы собираетесь закрепить проектор на потолке, то мы настоятельно советуем использовать правильно подобранный комплект для потолочного крепления проектора, а также проверить безопасность и надежность крепления.

Использование неподходящего комплекта для потолочного крепления опасно, так как проектор может упасть с потолка из-за неправильного крепления или применения шурупов неподходящего диаметра или длины.

## **Предостережение о лазерном излучении**

Этот продукт относится к лазерным устройствам КЛАССА I и соответствует стандарту IEC 60825-1:2014, EN 60825-1:2014/A11:2021, EN 50689:2021.

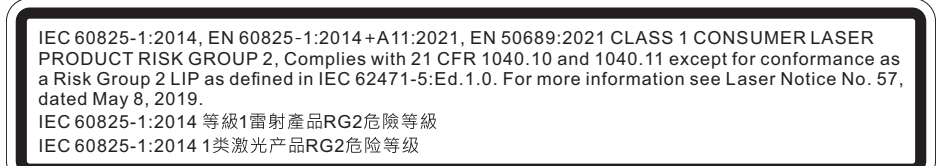

Предупреждения о лазерном облучении расположены в нижней части этого аппарата.

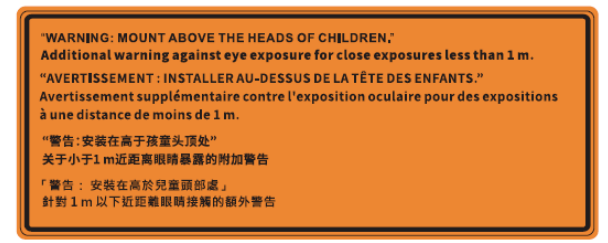

- Предупреждаем о необходимости следить за детьми и никогда не позволять им смотреть в луч проектора с какого бы то ни было расстояния от проектора.
- Следует соблюдать осторожность при использовании пульта дистанционного управления для запуска проектора, когда он находится перед проекционным объективом.
- Пользователю рекомендуется избегать помещения оптических средств, таких как бинокли или телескопы, на пути прохождения луча.

# Содержание

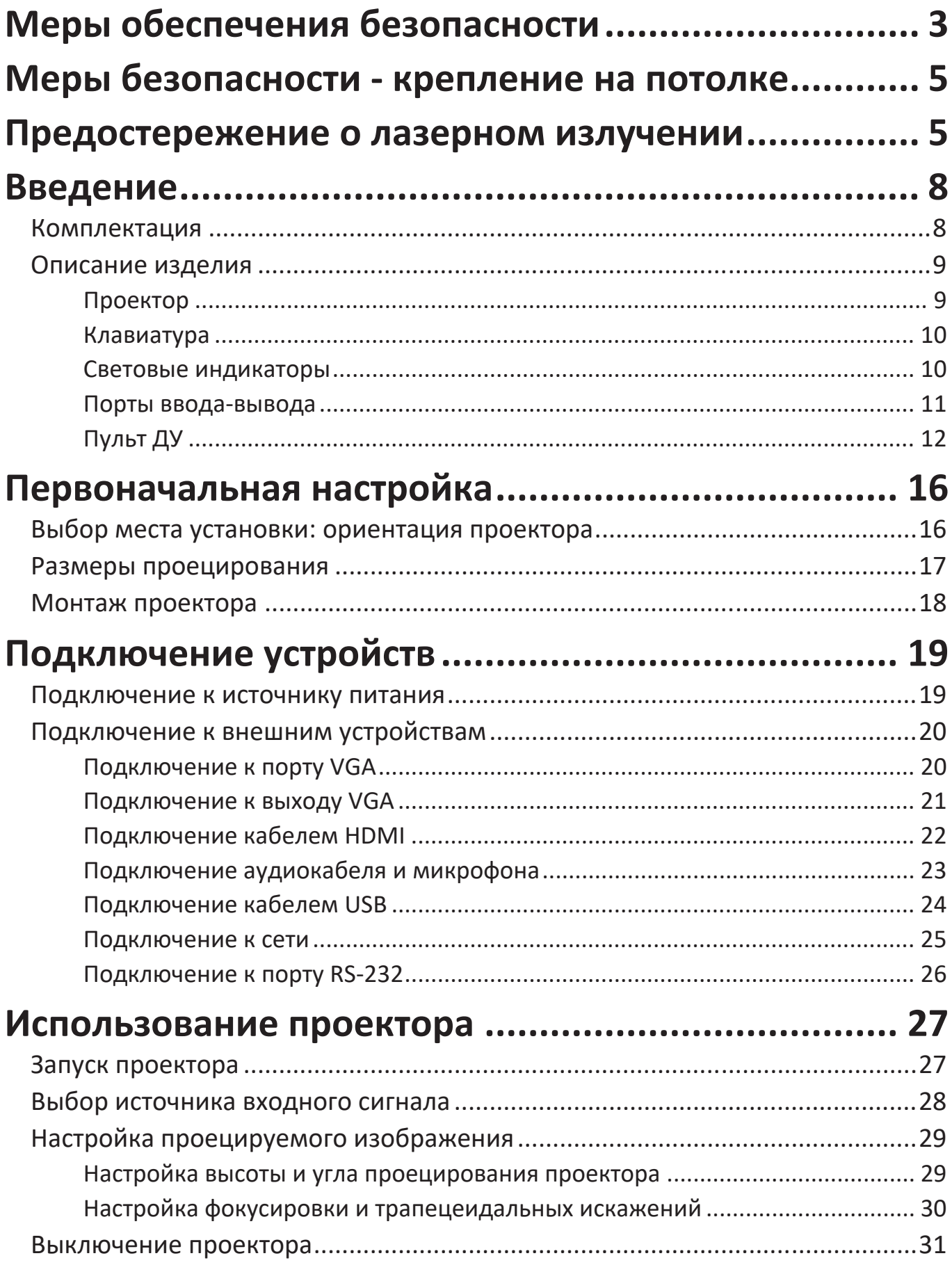

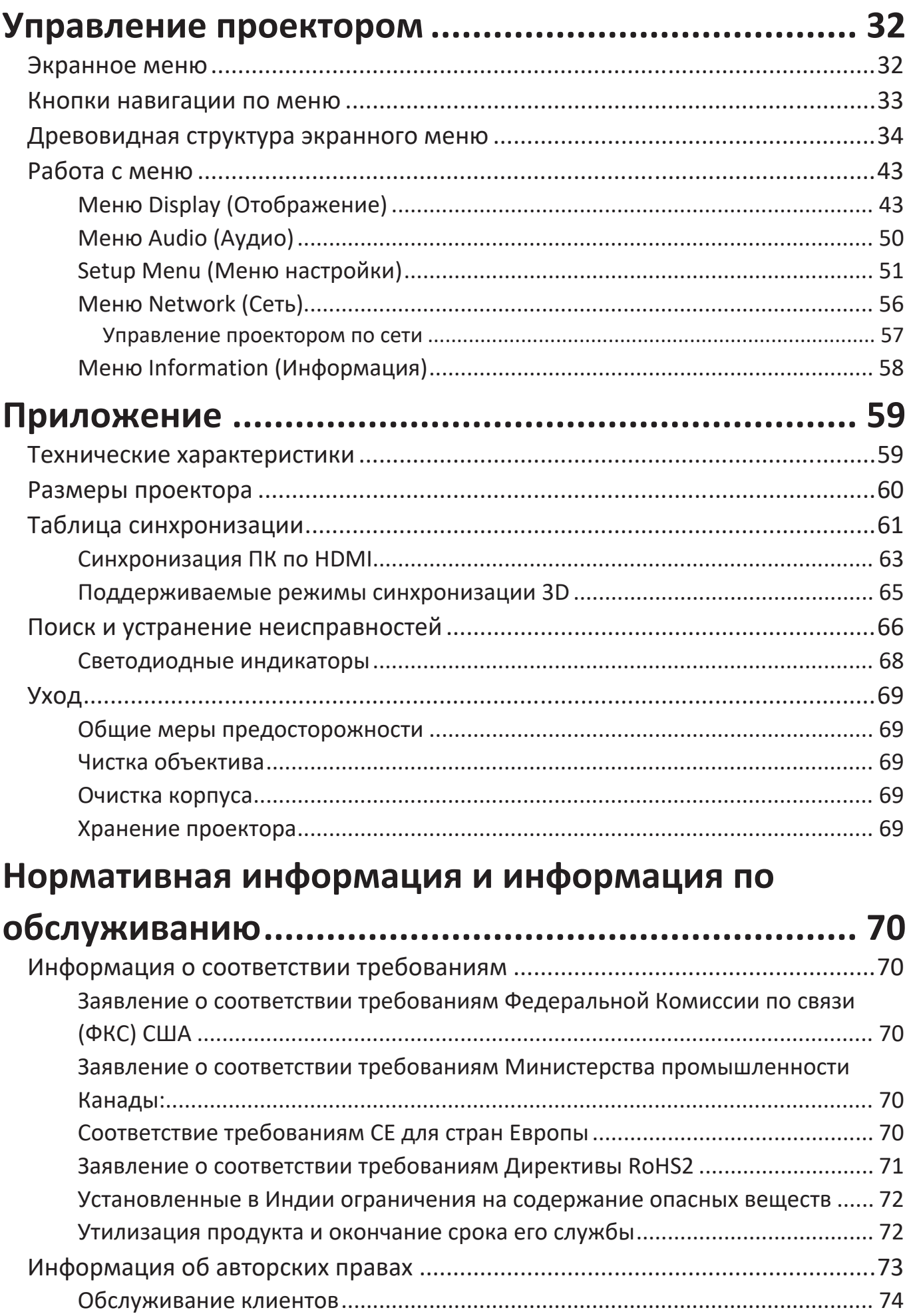

## <span id="page-7-0"></span>**Введение**

## **Комплектация**

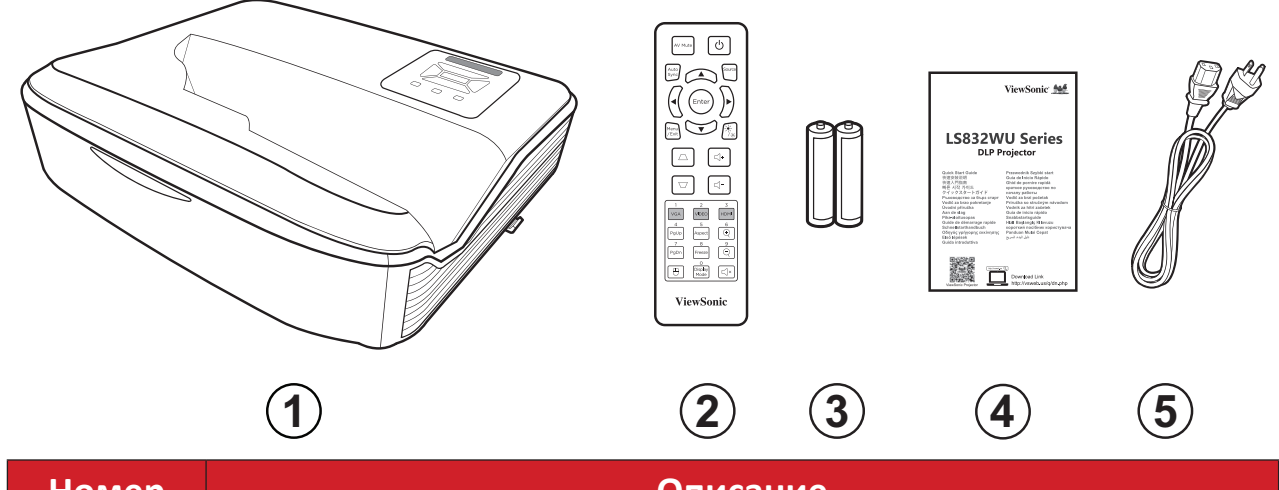

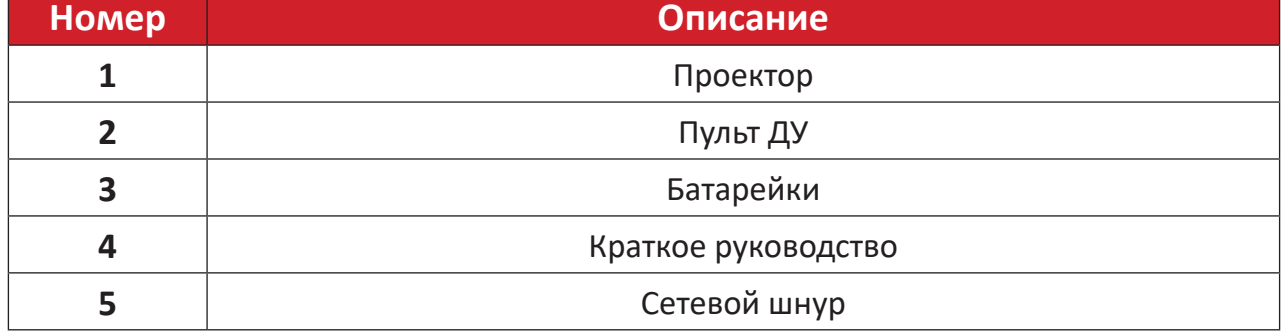

**ПРИМЕЧАНИЕ.**  В зависимости от страны в комплект поставки могут входить различные типы кабелей питания и пульта ДУ. Для получения дополнительной информации обратитесь к местному поставщику оборудования.

## <span id="page-8-0"></span>**Описание изделия**

## **Проектор**

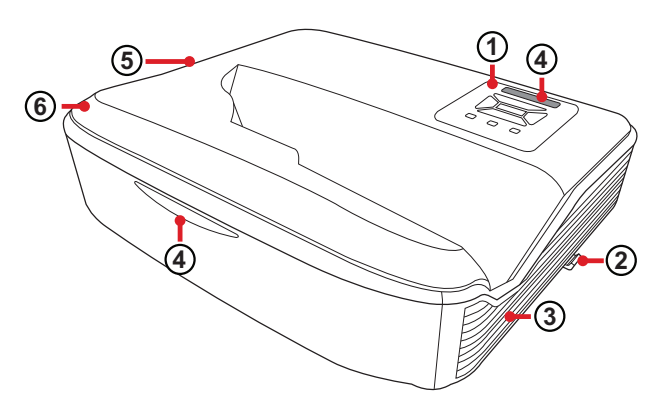

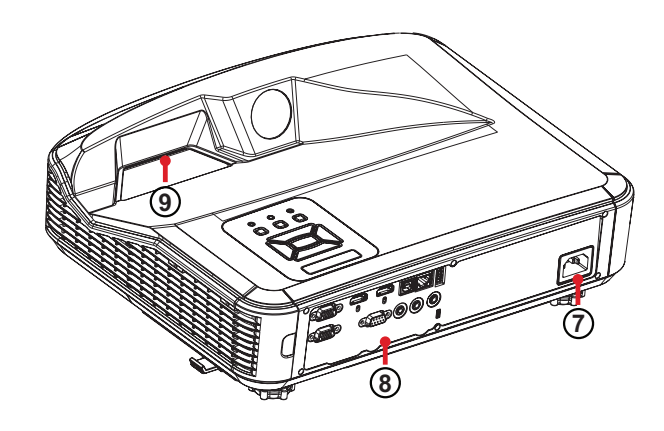

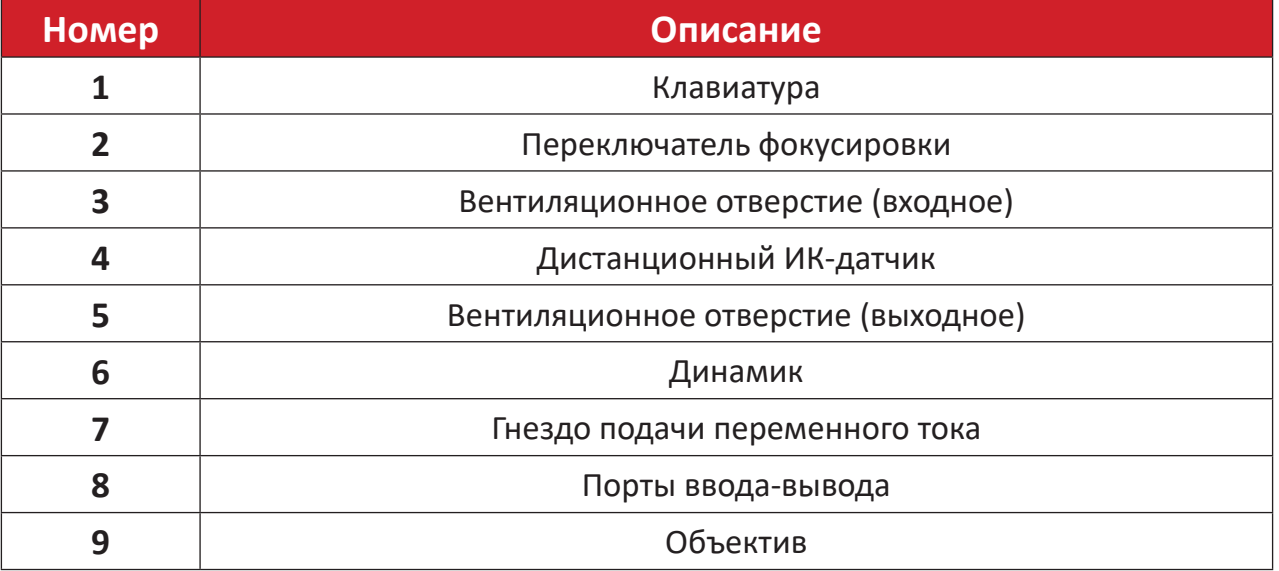

#### **ПРИМЕЧАНИЕ.**

- Не блокируйте входное и выходное вентиляционные отверстия.
- При использовании проектора в закрытом пространстве оставьте свободное пространство 30 см (11<sup>13</sup>/<sub>16</sub>") вокруг впускного и вытяжных вентиляционных отверстий.

### <span id="page-9-0"></span>**Клавиатура**

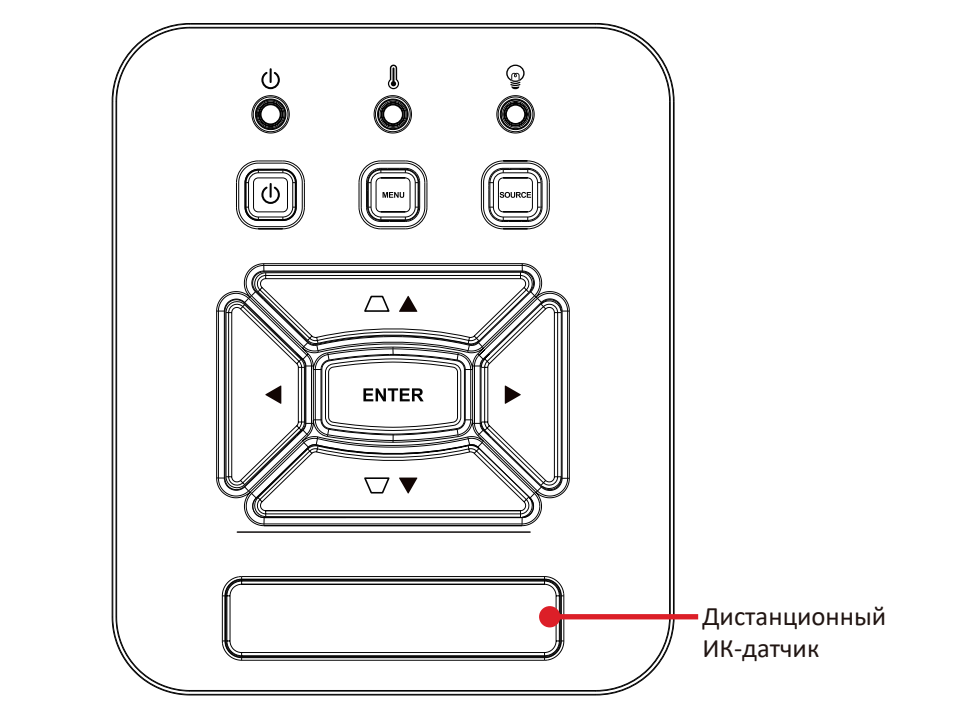

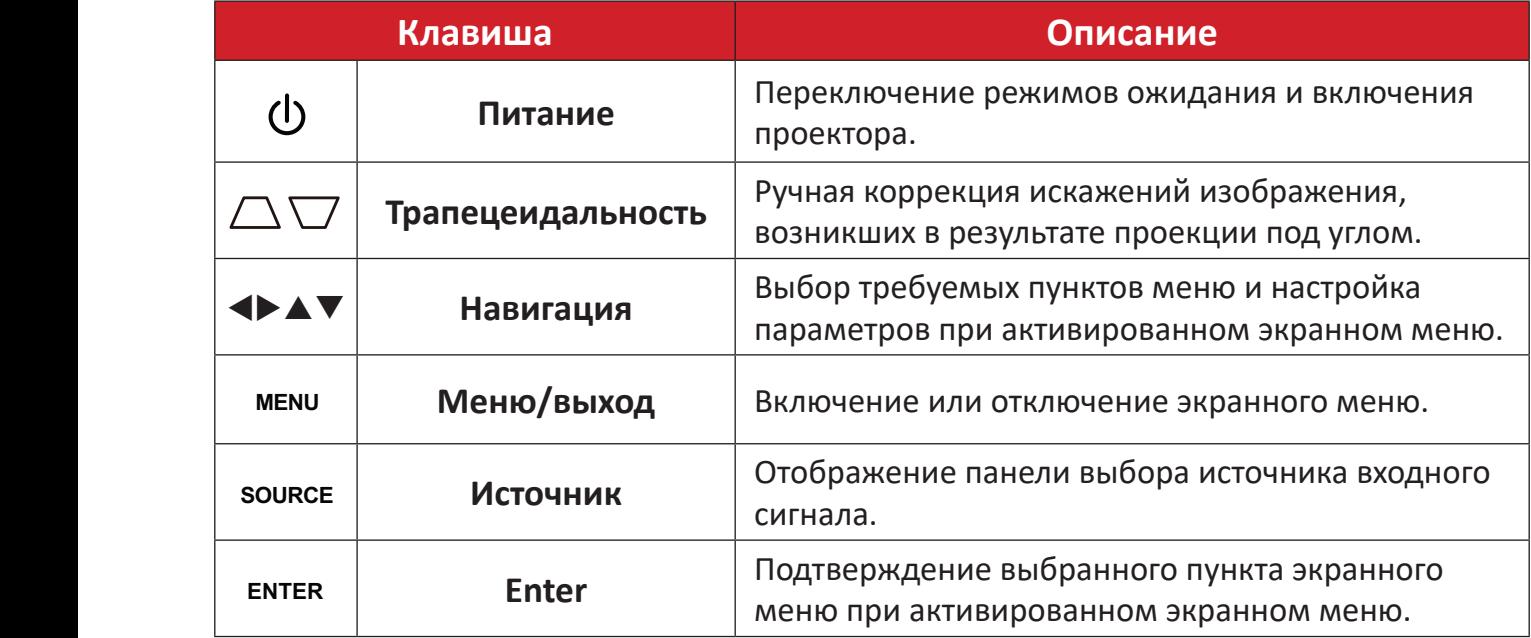

### **Световые индикаторы**

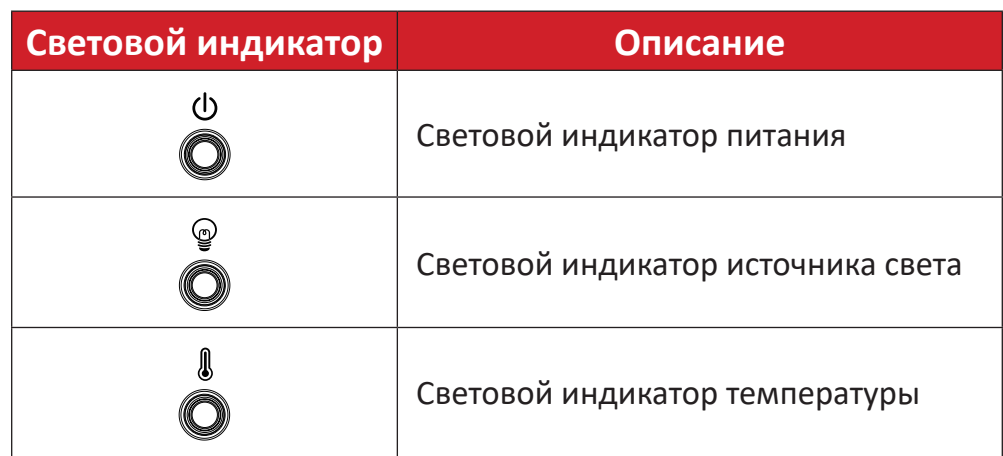

<span id="page-10-0"></span>**Порты ввода-вывода**

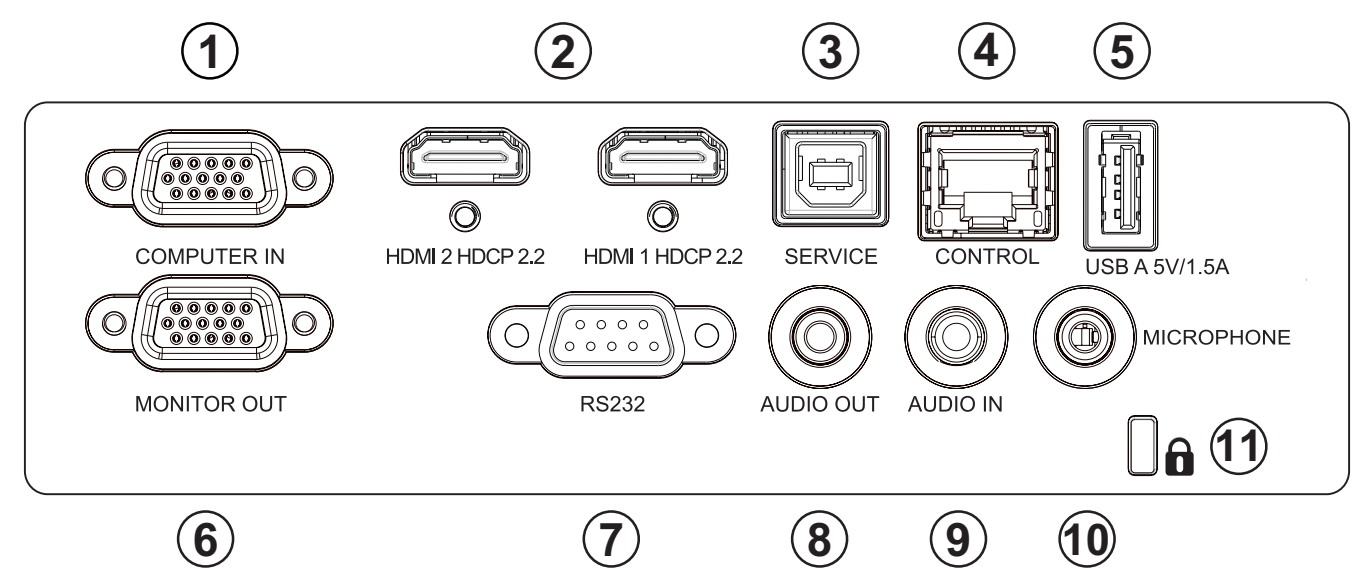

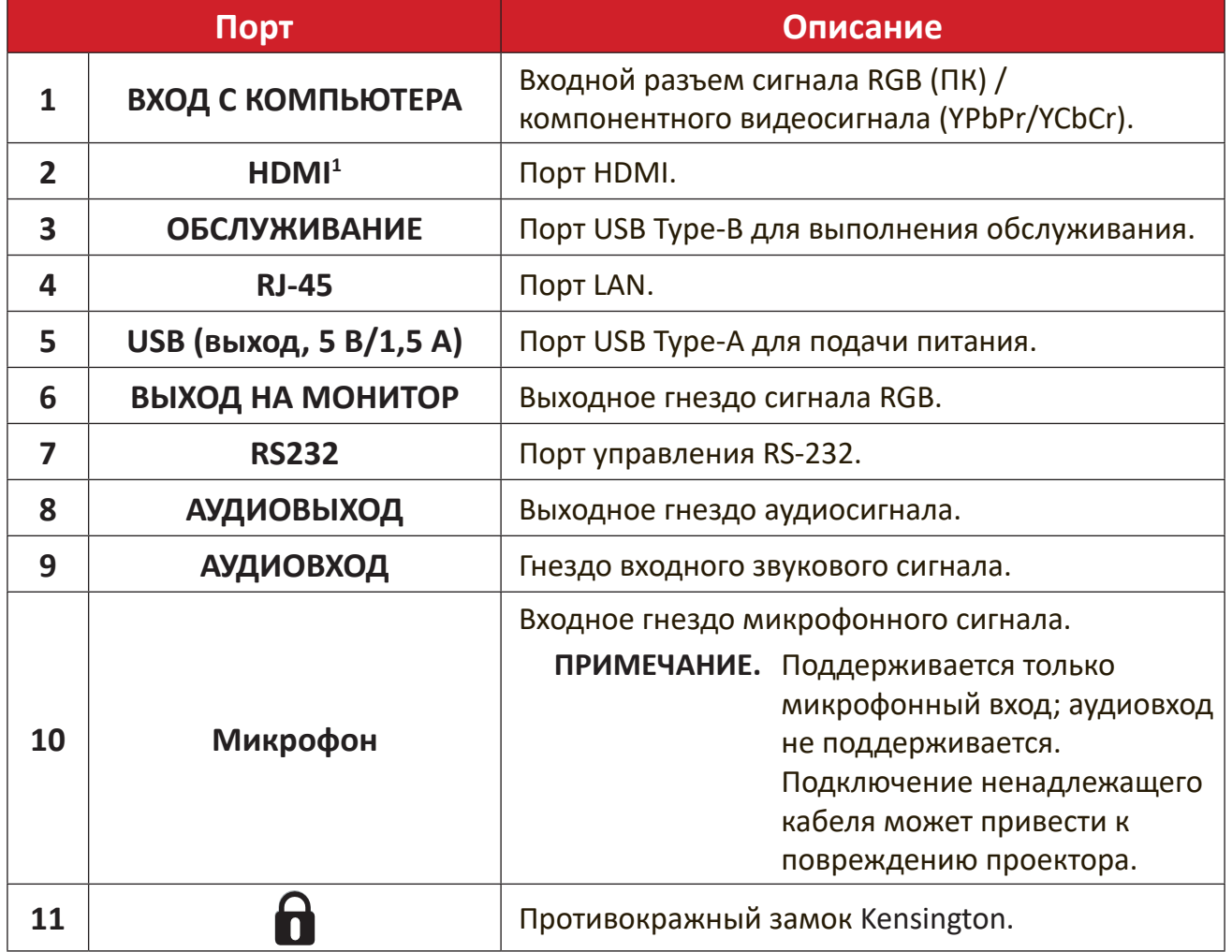

Поддерживает HDCP 2.2.

<span id="page-11-0"></span>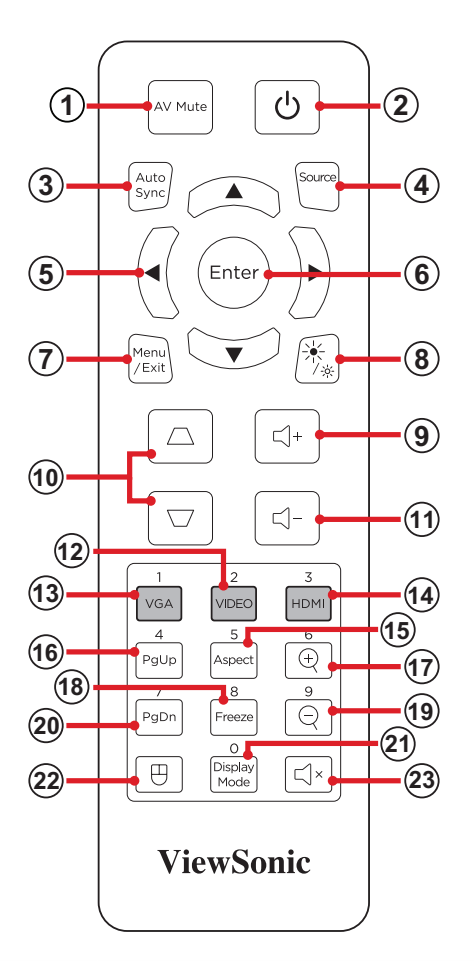

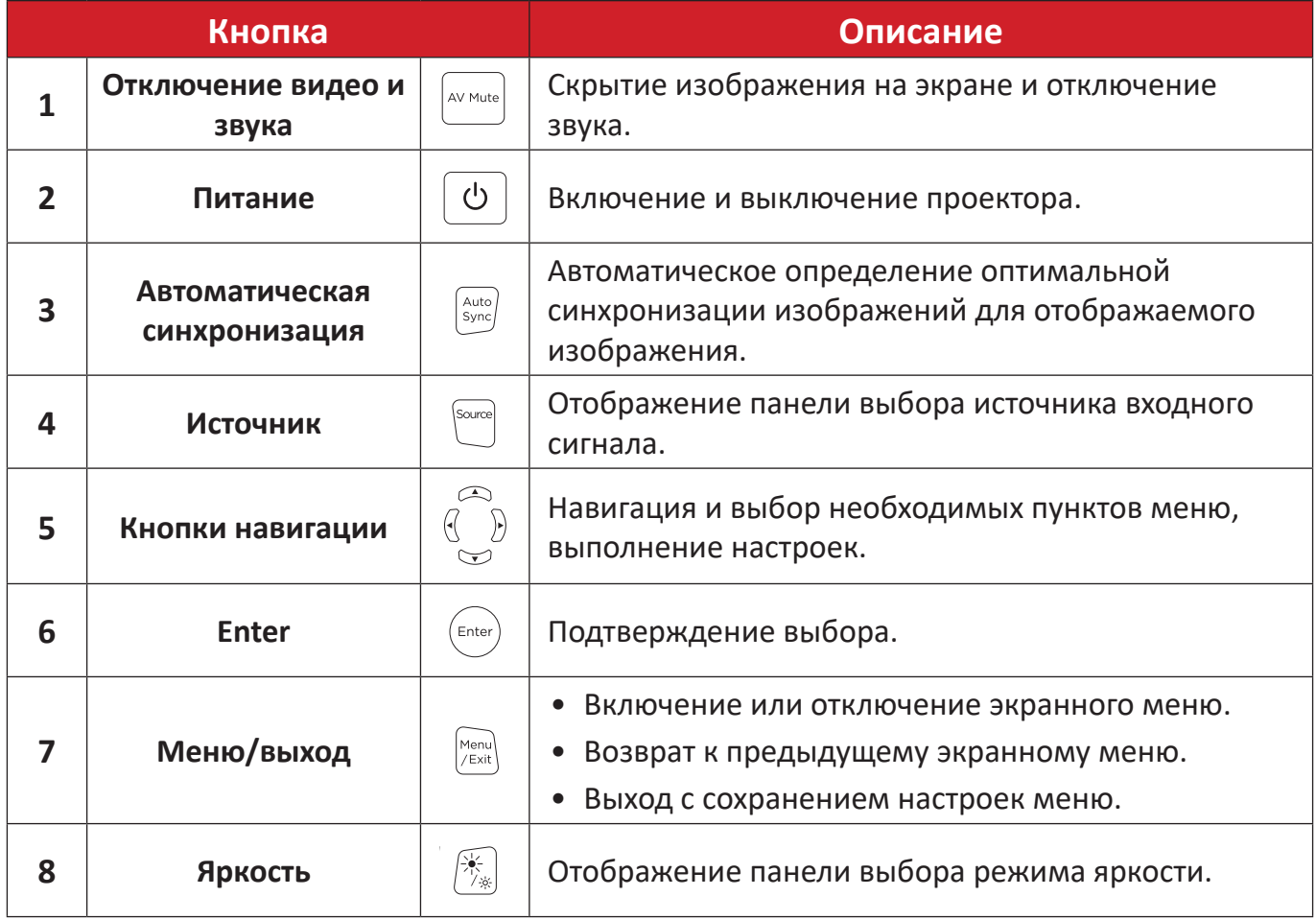

![](_page_12_Picture_288.jpeg)

### **Пульт ДУ — Диапазон приемника**

Для обеспечения надлежащей работы пульта ДУ выполните следующее:

- **1.** Держите пульт ДУ перпендикулярно ИК-датчику(-ам) проектора под углом не более 30°.
- **2.** Расстояние между пультом ДУ и датчиком(-ами) не должно превышать 7 м (23 фута).

ПРИМЕЧАНИЕ. Расположение ИК-датчика(-ов) приведено на рисунке.

![](_page_13_Figure_5.jpeg)

### **Пульт ДУ: замена батареек**

- **1.** Снимите крышка отсека для батареек на нижней части пульта ДУ, нажав накладку и подав крышку поперек.
- **2.** Извлеките старые батарейки (если необходимо) и вставьте две батарейки AАА.

ПРИМЕЧАНИЕ. Соблюдайте указанную полярность батареек.

**3.** Установите крышку отсека для батареек, выровняв ее с основанием и подав ее на место.

![](_page_14_Figure_5.jpeg)

#### **ПРИМЕЧАНИЕ.**

- Не оставляйте пульт ДУ и батарейки в очень жарком или влажном месте.
- Для замены используйте только аналогичные или рекомендованные производителем батарейки.
- В случае протечки батареек или если пульт ДУ не будет использоваться в течение длительного времени, извлеките батарейки, чтобы не допустить повреждения пульта ДУ.
- Утилизируйте использованные батарейки согласно указаниям производителя и местным экологическим нормативам.

## <span id="page-15-0"></span>**Первоначальная настройка**

В этом разделе приведены подробные инструкции по первоначальной наладке проектора.

## **Выбор места установки: ориентация проектора**

Решение о месте установки принимается на основе личных предпочтений и планировки помещения. Необходимо учитывать следующее:

- размер и положение экрана,
- расположение соответствующей сетевой розетки,
- расположение и расстояние между проектором и другим оборудованием.

Проектор предназначен для установки в одном из следующих положений:

![](_page_15_Figure_8.jpeg)

**¹** Необходим экран для проецирования сзади.

## <span id="page-16-0"></span>**Размеры проецирования**

• Изображение 16:10 на экране 16:10

![](_page_16_Figure_2.jpeg)

![](_page_16_Figure_3.jpeg)

### **ПРИМЕЧАНИЕ.**

- $(e) = \exists$ кран
	- (f) = Центр объектива
		- ͫ Расстояние от центра объектива до задней части проектора составляет 262 мм (10,31").

![](_page_16_Picture_293.jpeg)

#### **Изображение 16:10 на экране 16:10**

#### **ПРИМЕЧАНИЕ.**

- Эти значения представлены для справки. Точные размеры указываются в документации к каждой модели проектора.
- При стационарной установке проектора до завершения окончательного монтажа рекомендуется физически измерить размер и расстояние проецирования с помощью реального проектора.

## <span id="page-17-0"></span>**Монтаж проектора**

- **ПРИМЕЧАНИЕ.** При покупке крепления другого производителя используйте винты правильного размера. Размеры винтов могут изменяться в зависимости от толщины установочной пластины.
- **1.** Для обеспечения наиболее безопасной установки используйте настенное или потолочное крепление ViewSonic®.
- **2.** Убедитесь, что винты, используемые для фиксации крепления к проектору, соответствуют следующим требованиям:
	- Тип винта: M4 x 10
	- Максимальная длина винта: 10 мм

![](_page_17_Figure_6.jpeg)

#### **ВНИМАНИЕ!**

- Не устанавливайте проектор вблизи источника тепла или кондиционера.
- Между потолком и нижней частью проектора должно быть расстояние не менее 10 см.

# <span id="page-18-0"></span>**Подключение устройств**

## **Подключение к источнику питания**

- **1.** Подключите шнур питания к разъему питания переменного тока на задней панели проектора.
- **2.** Подключите вилку шнура питания к электрической розетке.

![](_page_18_Figure_4.jpeg)

**ПРИМЕЧАНИЕ.** При установке проектора вмонтируйте в жесткую разводку легко доступное устройство отключения или подключите вилку шнура питания к легко доступной розетке рядом с проектором. Если во время работы проектора возникнет неисправность, используйте устройство отключения для отключения питания или извлеките вилку шнура питания.

## <span id="page-19-0"></span>**Подключение к внешним устройствам**

### **Подключение к порту VGA**

Подключите один конец VGA-кабеля к VGA-порту компьютера. Затем подключите другой конец кабеля к порту проектора **COMPUTER IN (ВХОД С КОМПЬЮТЕРА)**.

**ПРИМЕЧАНИЕ.** На некоторых компьютерах при подключении к проектору не происходит автоматического включения их внешних мониторов. Вам может потребоваться отрегулировать настройки проецирования в вашем компьютере.

![](_page_19_Figure_4.jpeg)

### <span id="page-20-0"></span>**Подключение к выходу VGA**

Для просмотра проецируемого контента крупным планом на мониторе, а также для его проецирования монитор можно подключить к порту проектора **MONITOR OUT (ВЫХОД НА МОНИТОР)**.

После подключения к порту VGA подключите один конец кабеля VGA к порту VGA вашего монитора. Затем подключите другой конец кабеля к порту проектора **MONITOR OUT (ВЫХОД НА МОНИТОР)**.

![](_page_20_Figure_3.jpeg)

### <span id="page-21-0"></span>**Подключение кабелем HDMI**

Подключите один конец кабеля HDMI к порту HDMI видеоустройства. Другой конец кабеля подключите к порту **HDMI 1/2** проектора.

**ПРИМЕЧАНИЕ.** Порты **HDMI 1** и **2** поддерживают HDCP 2.2.

![](_page_21_Figure_3.jpeg)

![](_page_21_Figure_4.jpeg)

### <span id="page-22-0"></span>**Подключение аудиокабеля и микрофона**

Проектор поддерживает как **Аудиовход**, так и **Аудиовыход**, а также вход **Микрофона**.

#### Аудиовход

Чтобы воспроизвести звук с внешнего устройства через динамики проектора, подключите один конец аудиокабеля к внешнему устройству, а другой конец — к порту **Аудиовход** проектора.

#### Аудиовыход

Чтобы воспроизвести звук с проектора через внешний динамик, подключите один конец аудиокабеля к внешнему динамику, а другой конец — к порту **Аудиовыход** проектора.

#### Микрофон

Подключите микрофон непосредственно к порту **Микрофон**.

**ПРИМЕЧАНИЕ.** Поддерживается только микрофонный вход; аудиовход не поддерживается. Подключение ненадлежащего кабеля может привести к повреждению проектора.

![](_page_22_Figure_9.jpeg)

### <span id="page-23-0"></span>**Подключение кабелем USB**

#### **Подключение к порту USB Type-A**

Порт USB Type-A предназначен для подачи питания (например, на периферийные устройства).

#### **Подключение к порту USB Type-B**

Порт USB Type-B предназначен для обслуживания проектора.

![](_page_23_Picture_5.jpeg)

![](_page_23_Picture_6.jpeg)

#### <span id="page-24-0"></span>**Подключение к сети**

Подключите сетевой кабель к порту локальной сети **LAN** для подключения к сети.

Для проектора предусмотрено несколько функций управления по сети и дистанционного управления. При использовании порта проектора LAN/RJ45 можно по сети дистанционно управлять проектором.

![](_page_24_Picture_3.jpeg)

### <span id="page-25-0"></span>**Подключение к порту RS-232**

При использовании кабеля последовательного интерфейса RS-232 для соединения проектора с внешним компьютером через ПК можно будет дистанционно управлять некоторыми функциями, в том числе Power On/Off (Включение/выключение питания), Volume adjustment (Регулировка уровня громкости), Input select (Выбор входного сигнала), Brightness (Яркость) и др.

![](_page_25_Figure_2.jpeg)

## <span id="page-26-0"></span>**Использование проектора**

## **Запуск проектора**

![](_page_26_Picture_2.jpeg)

- **1.** Убедитесь, что шнур питания надежно подключен к розетке.
- **2.** Нажмите кнопку **Power (Питание)** на проекторе или пульте ДУ, чтобы включить проектор.

#### **ПРИМЕЧАНИЕ.**

- Во время запуска световой индикатор питания будет мигать синим.
- После первого включения проектора вам будет предложено выбрать предпочтительный язык, ориентацию проецирования и другие настройки.

## <span id="page-27-0"></span>**Выбор источника входного сигнала**

Проектор можно одновременно подключать к нескольким устройствам. Тем не менее одновременно возможно воспроизведение полноэкранного изображения только от одного источника.

![](_page_27_Figure_2.jpeg)

При включении (On) функции Auto Source (Автоопределение источника) проектор автоматически выполнит поиск источников входного сигнала. Если подключено несколько источников, нажмите кнопку **Source (Источник)** на проекторе или пульте ДУ, чтобы выбрать требуемый вход.

**ПРИМЕЧАНИЕ.** Убедитесь, что подключенные источники также включены.

## <span id="page-28-0"></span>**Настройка проецируемого изображения**

#### **Настройка высоты и угла проецирования проектора**

Проектор оснащен 3 (тремя) регулировочными опорами. С помощью опор можно менять высоту и угол вертикального проецирования проектора.

![](_page_28_Picture_3.jpeg)

#### <span id="page-29-0"></span>**Настройка фокусировки и трапецеидальных искажений**

Можно повысить четкость изображения и отрегулировать его положение с помощью **переключателя фокусировки** или **клавиш коррекции трапецеидальных искажений**.

![](_page_29_Picture_2.jpeg)

![](_page_29_Figure_3.jpeg)

![](_page_29_Picture_4.jpeg)

## <span id="page-30-0"></span>**Выключение проектора**

- **1.** Нажмите кнопку **Power (Питание)** на проекторе или пульте ДУ, после чего появится сообщение об отключении питания.
- **2.** Нажмите кнопку **Power (Питание)** еще раз, чтобы подтвердить выключение проектора.
- **3.** Световой индикатор питания загорится немигающим красным, и устройство перейдет в режим ожидания.

# <span id="page-31-0"></span>**Управление проектором**

## **Экранное меню**

Проектор оснащен функцией многоязычных экранных меню, с помощью которых можно выполнить настройку изображения и изменить ряд параметров.

![](_page_31_Picture_141.jpeg)

![](_page_31_Picture_142.jpeg)

## <span id="page-32-0"></span>**Кнопки навигации по меню**

- **1.** Чтобы открыть экранное меню, нажмите кнопку **Menu/Exit (Меню/выход)** на проекторе или пульте ДУ.
- **2.** После отображения экранного меню с помощью кнопок навигации (▲▼) можно выбрать любой пункт в главном меню. Сделав выбор на конкретной странице, нажмите кнопку **Enter (Вход)** на проекторе или пульте ДУ, чтобы открыть подменю.
- **3.** В помощью кнопок навигации ( $\blacklozenge$ ) выберите требуемый пункт в подменю, а затем нажмите **Enter (Вход)** для просмотра дополнительных параметров. Выполните настройку параметров с помощью кнопок навигации (<**)**.
- **4.** Выберите в подменю следующий пункт, который требуется настроить, а затем выполните настройку, как описано выше.
- **5.** Нажмите **Enter (Вход)** для подтверждения, после чего на экране вновь отобразится главное меню.
- **6.** Для выхода нажмите кнопку **Menu/Exit (Меню/выход)** еще раз. Экранное меню будет закрыто, а новые параметры проектора будут сохранены автоматически.

## <span id="page-33-0"></span>**Древовидная структура экранного меню**

![](_page_33_Picture_193.jpeg)

![](_page_34_Picture_241.jpeg)

![](_page_35_Picture_235.jpeg)
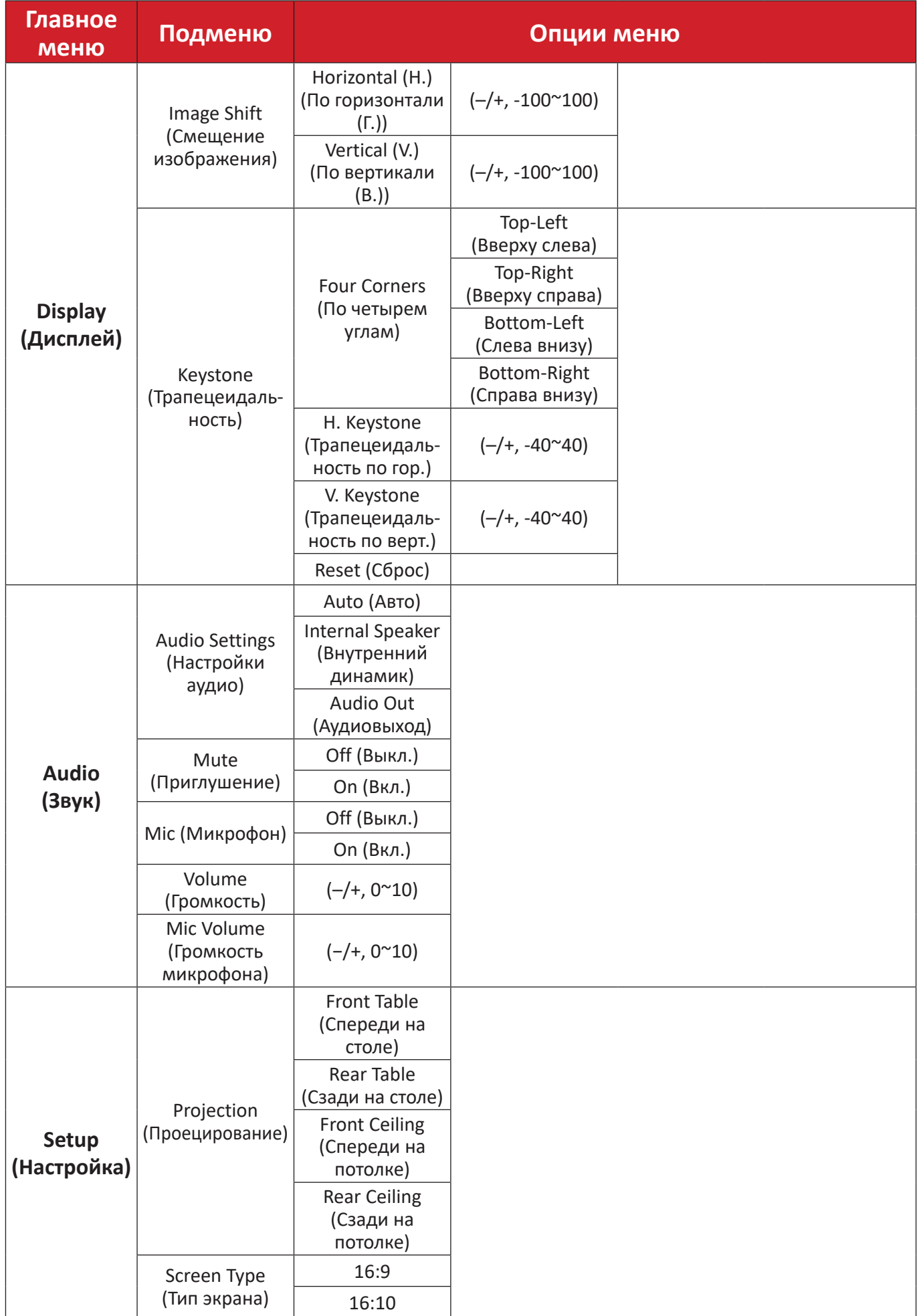

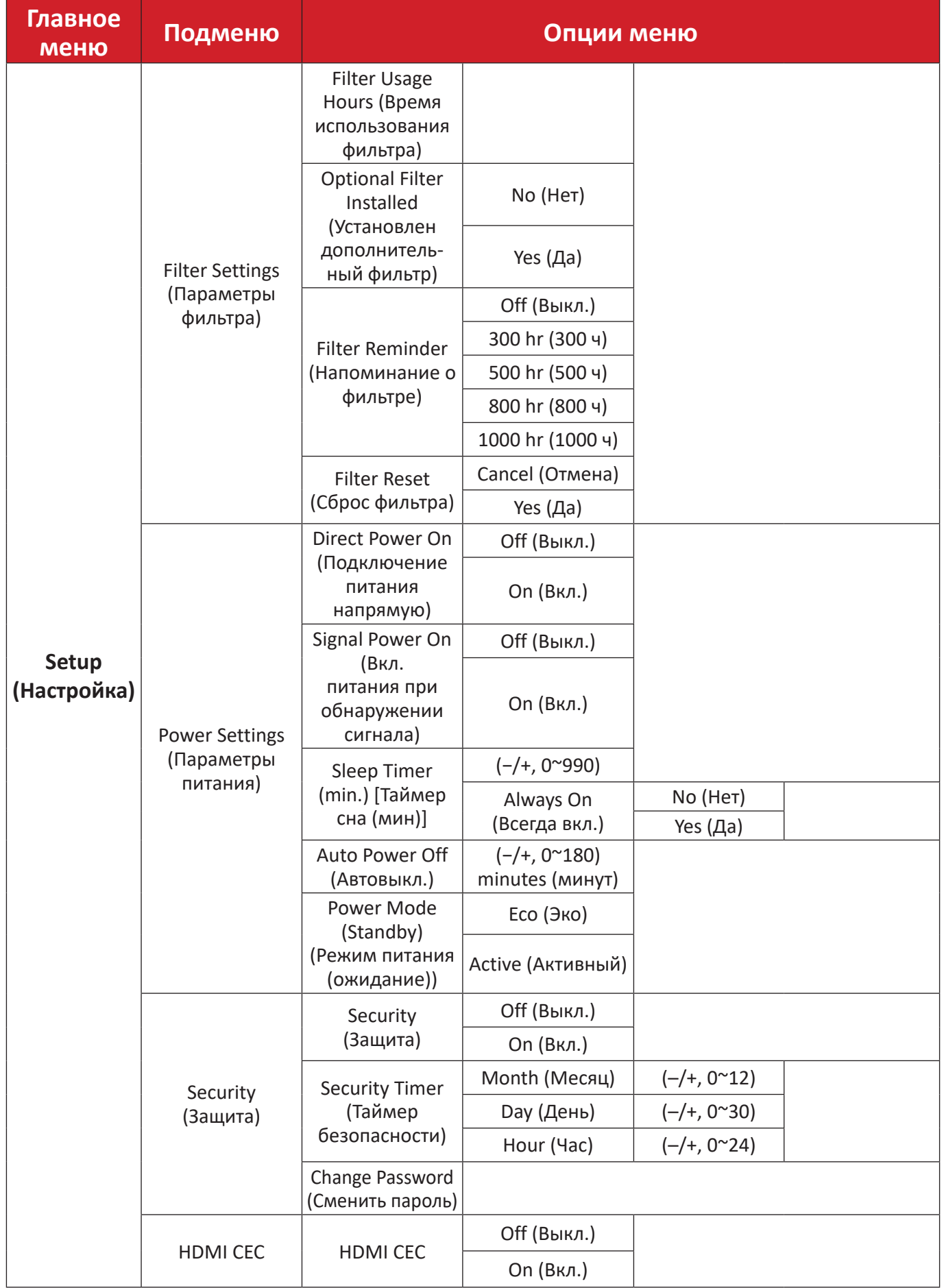

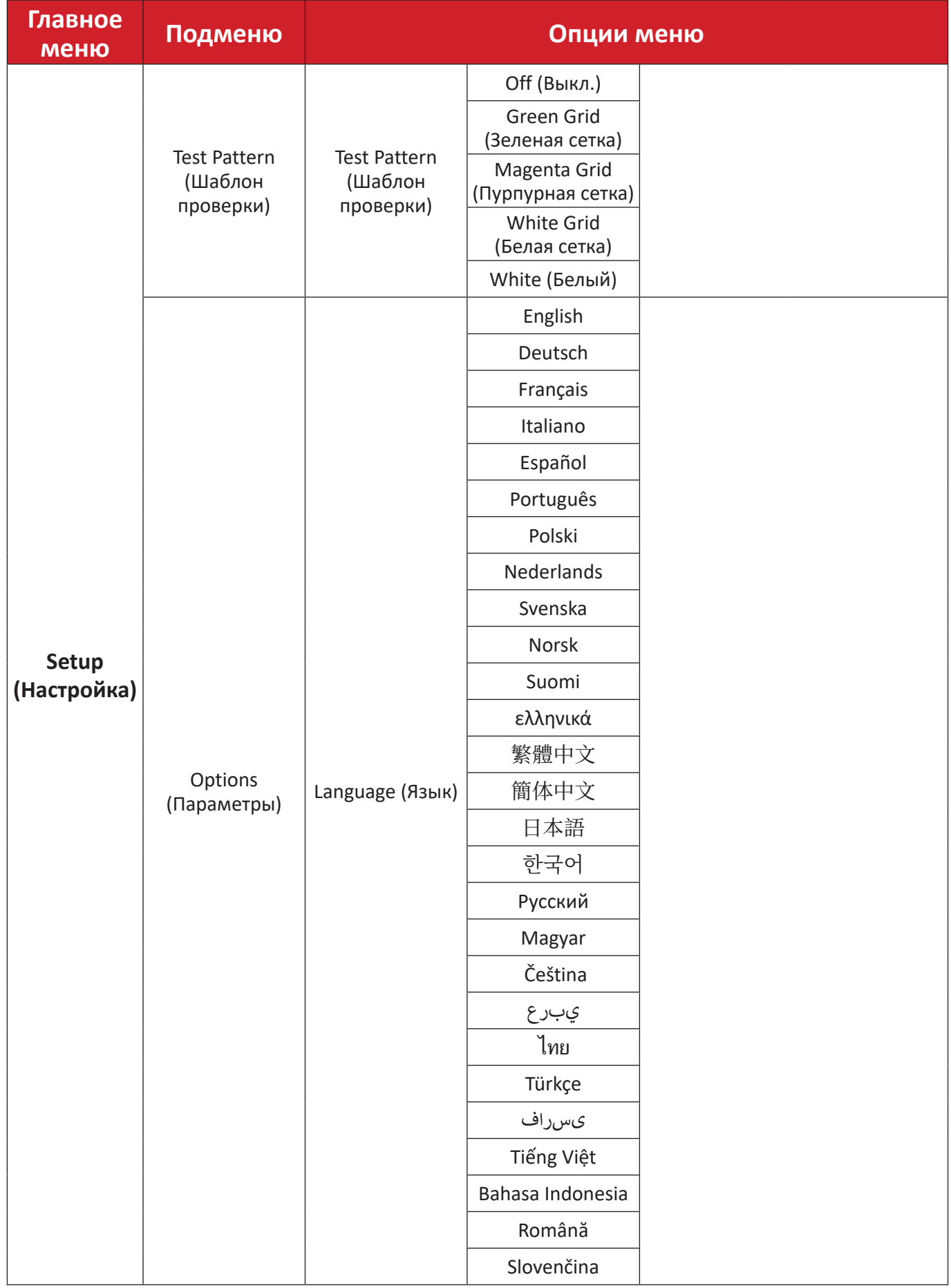

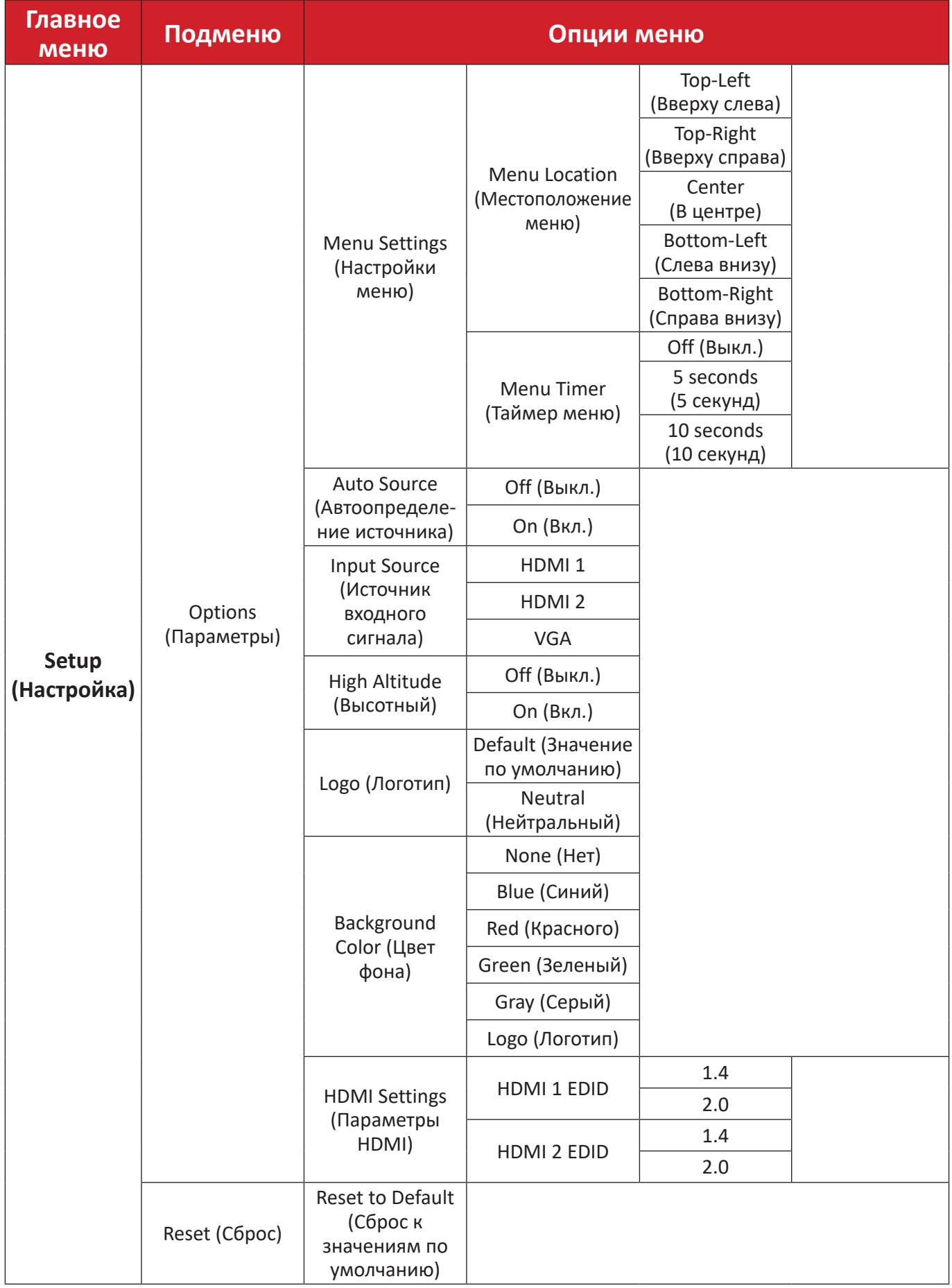

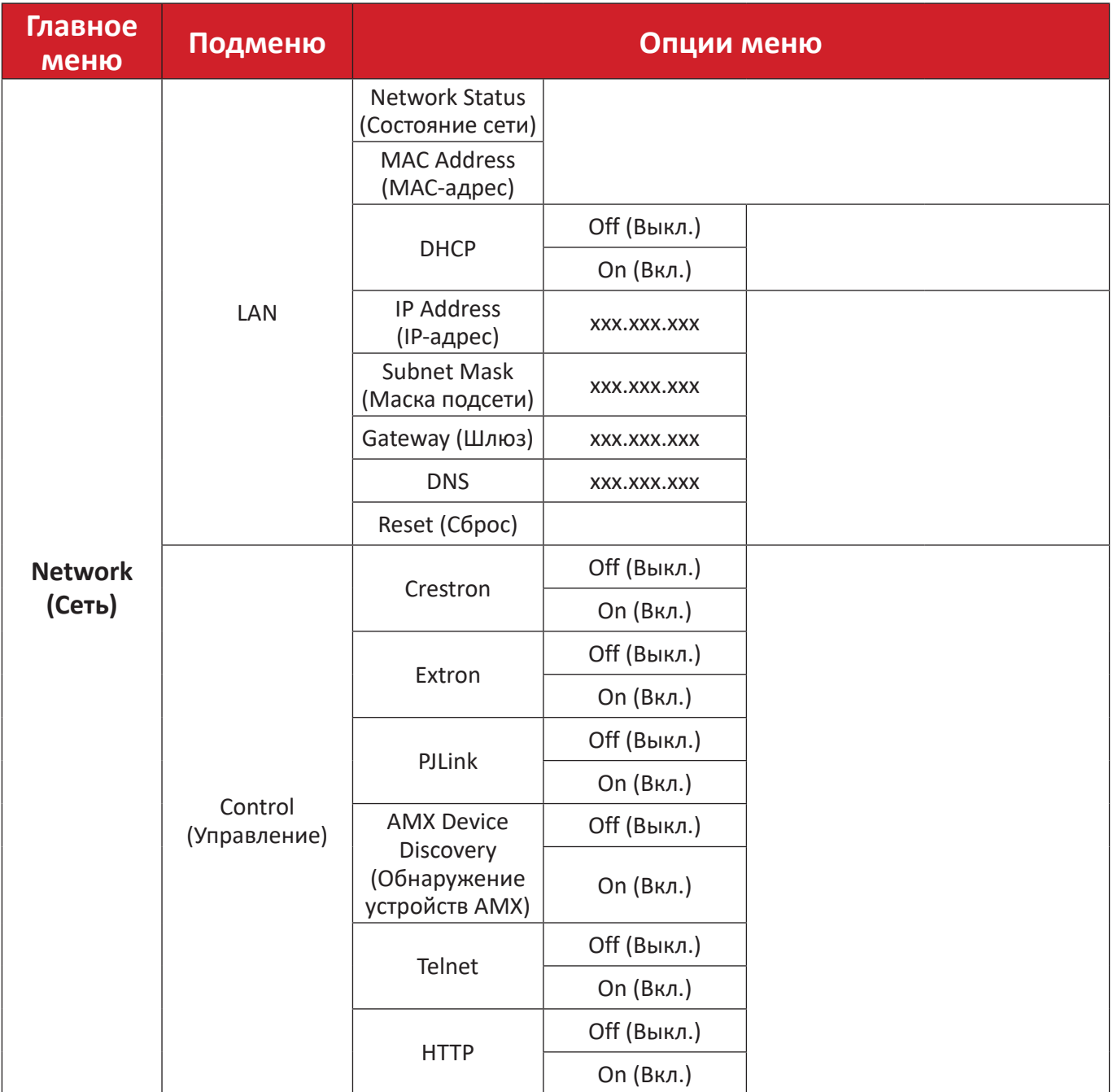

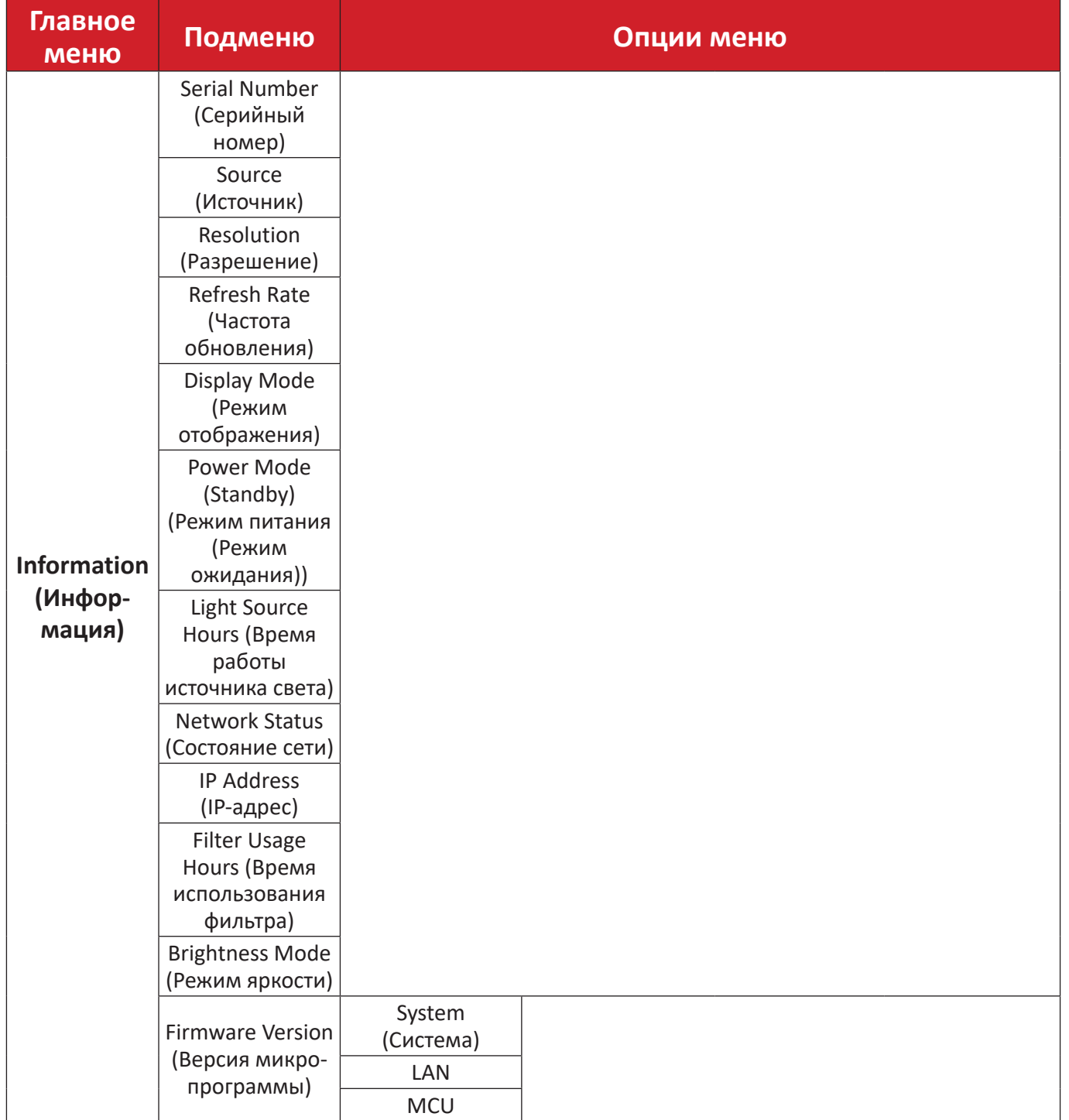

## **Работа с меню**

## **Меню Display (Отображение)**

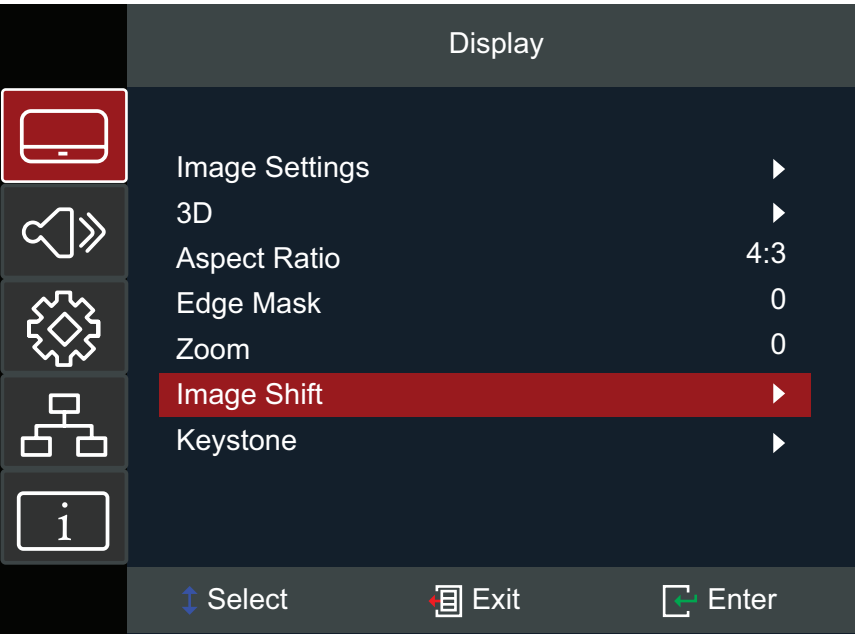

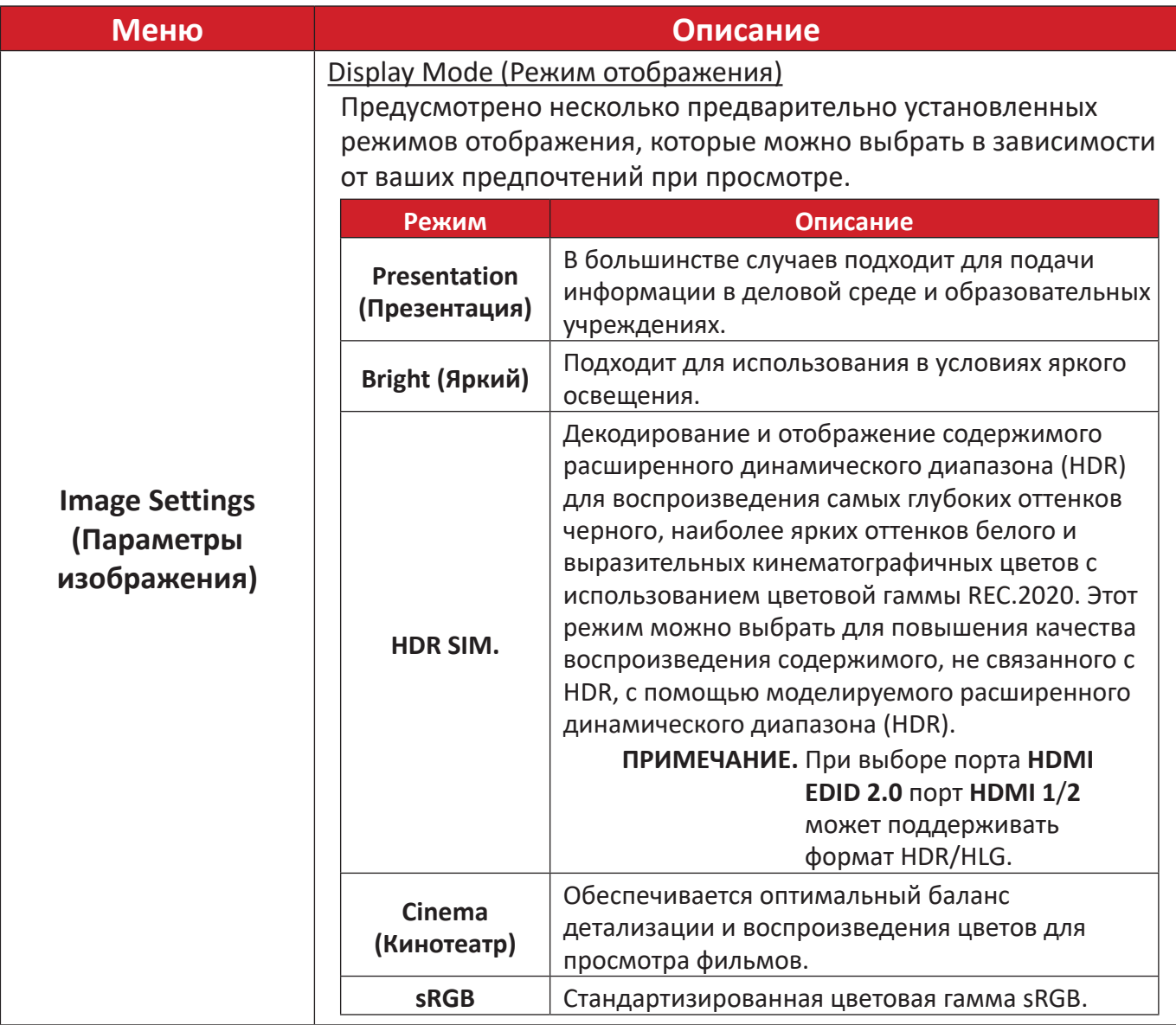

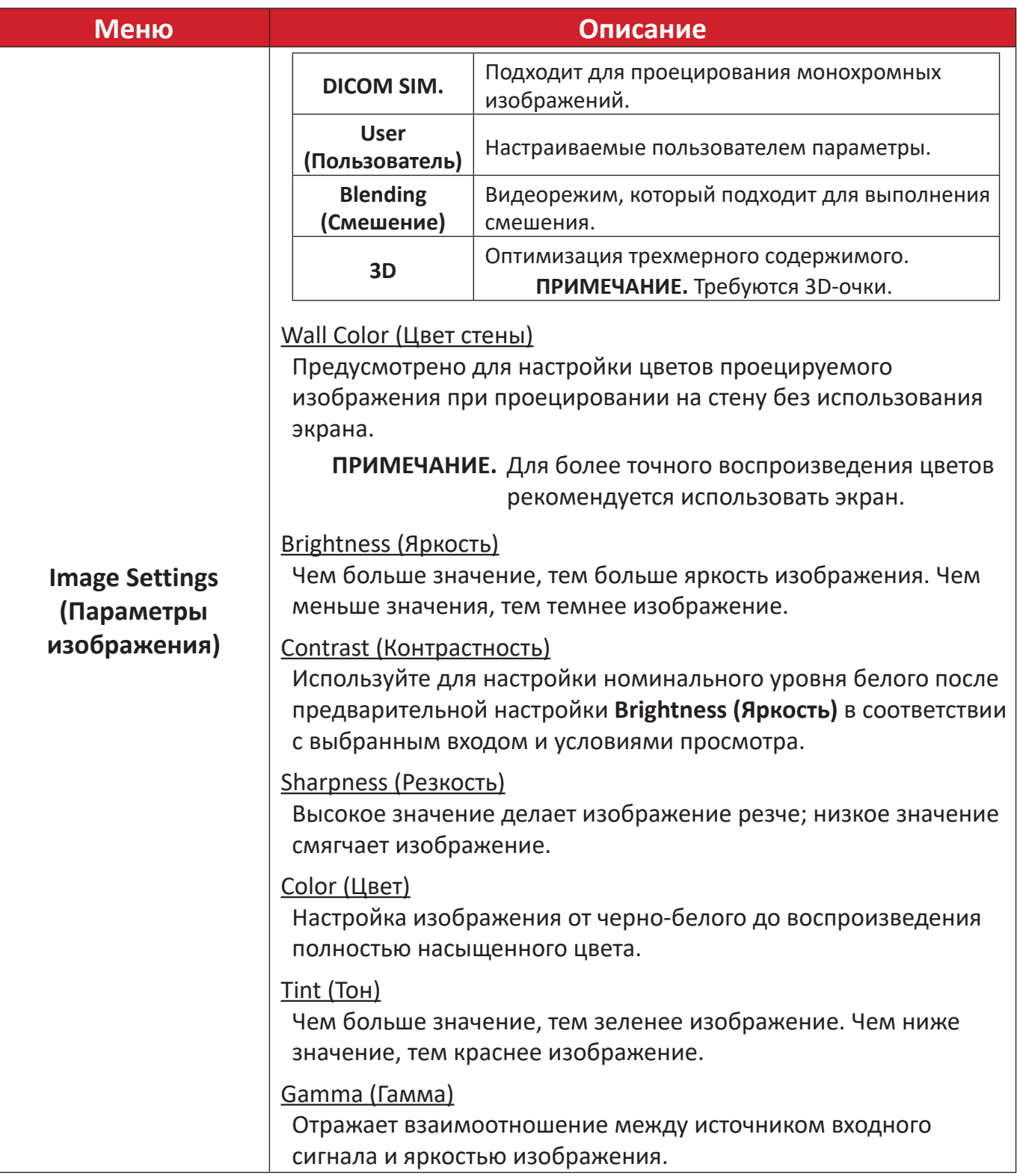

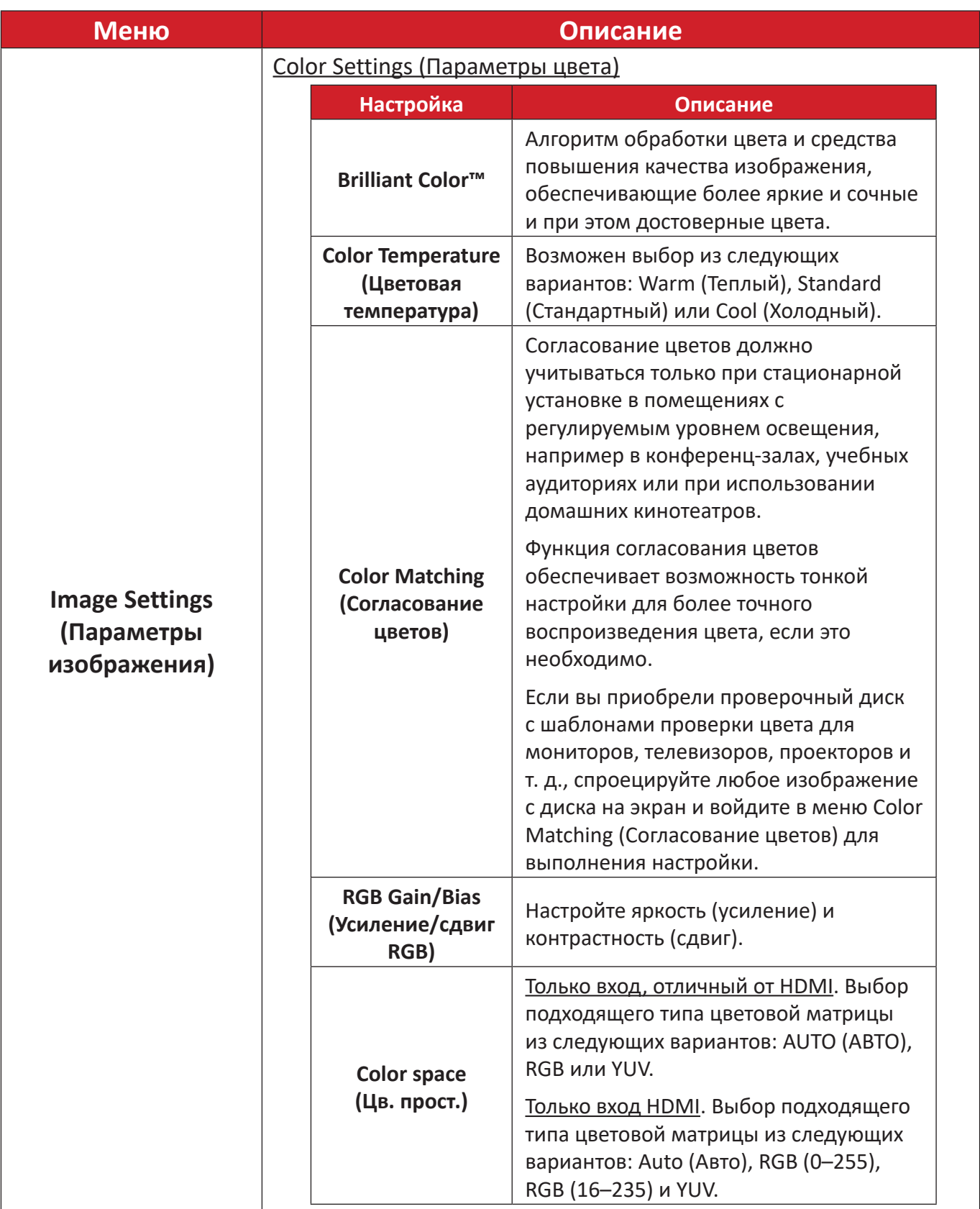

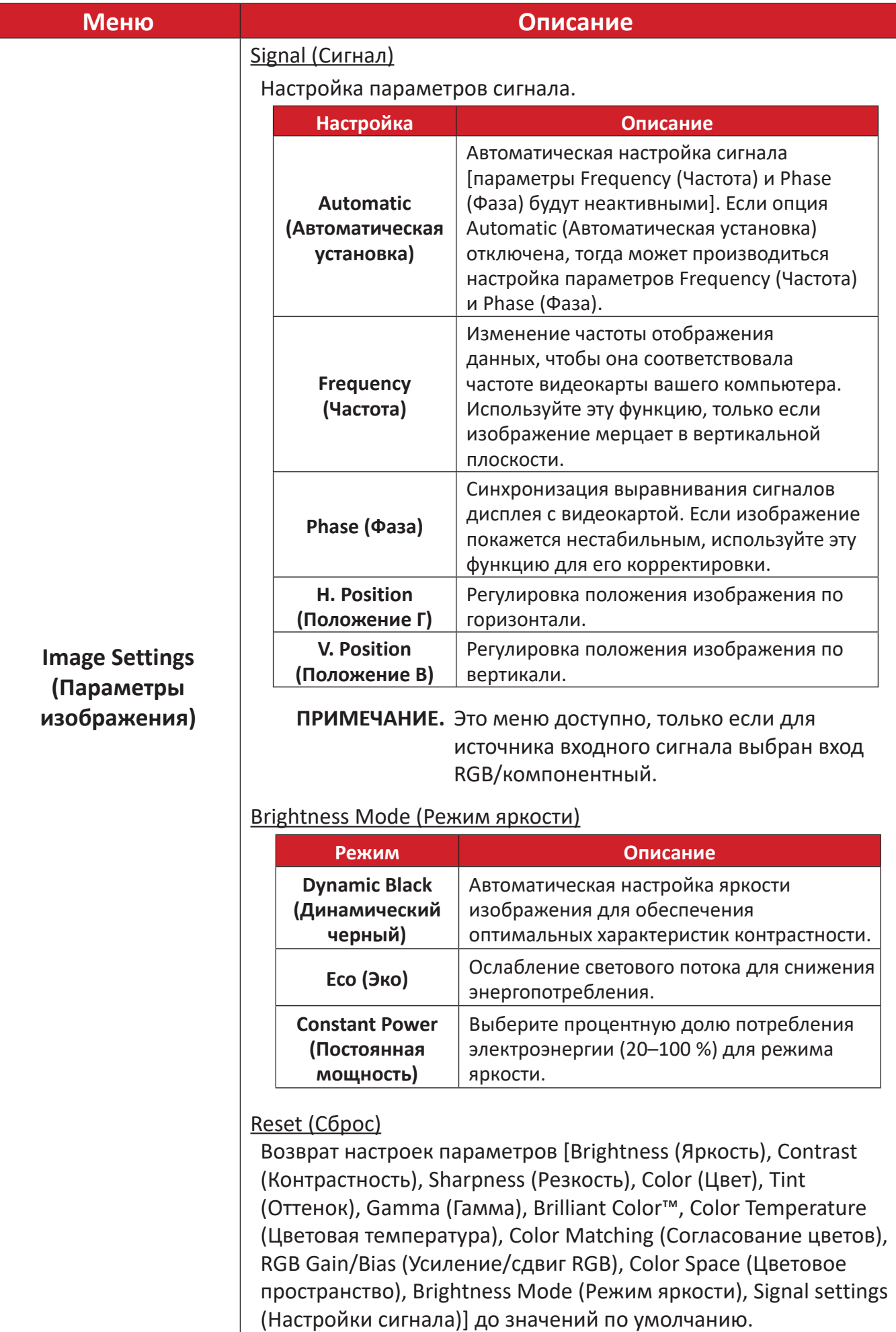

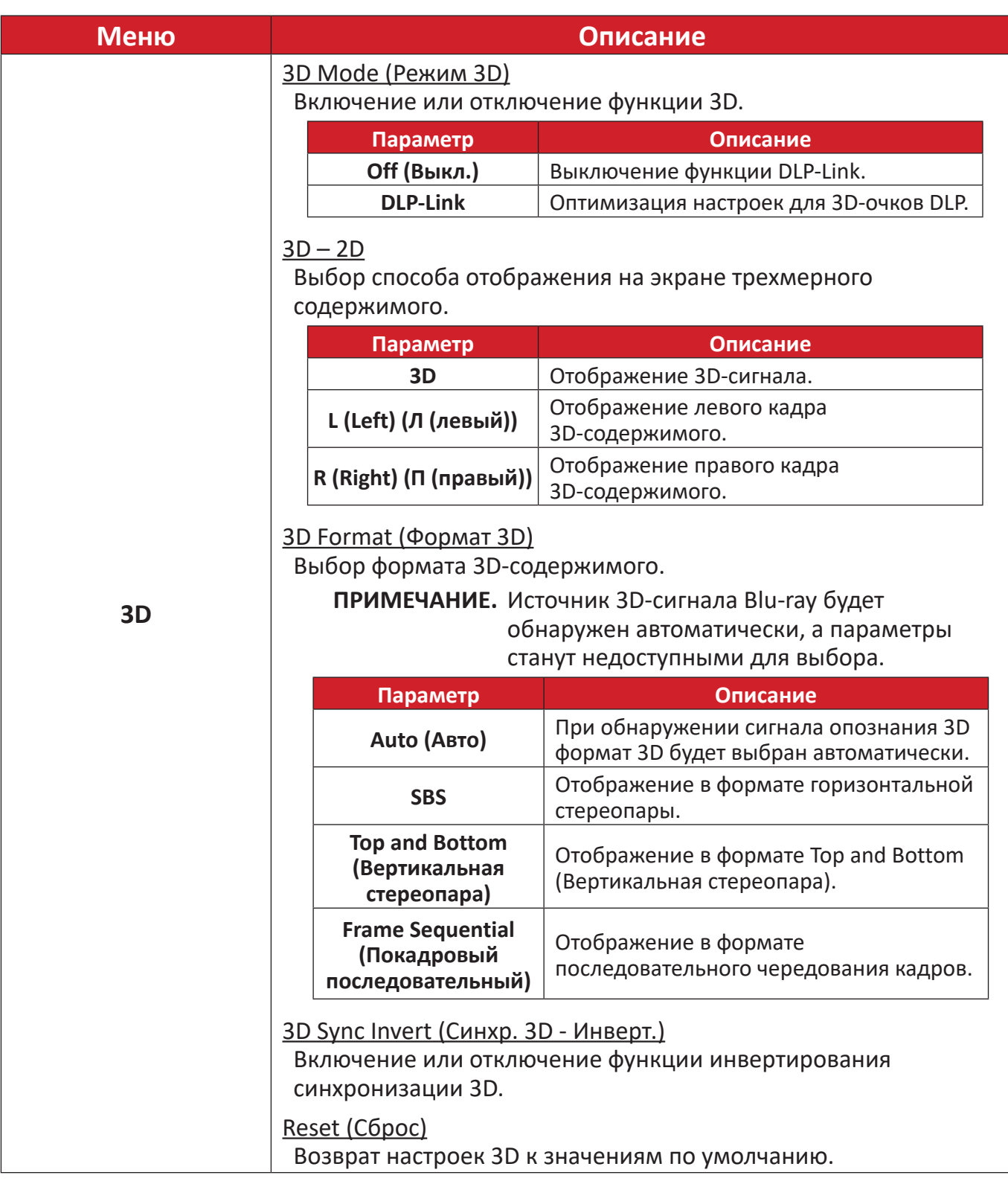

#### **ПРИМЕЧАНИЕ.**

• Этот проектор может воспроизводить трехмерные изображения с помощью технологии DLP-Link 3D. Убедитесь, что ваши 3D-очки поддерживают технологию DLP-Link 3D. Данный проектор поддерживает формат последовательного чередования кадров («перелистывание страниц») 3D при использовании портов **HDMI 1**/ **HDMI 2/VGA**. Для обеспечения оптимальных рабочих характеристик рекомендуется применять разрешение 1920 x 1080. Примите к сведению, что разрешение 4K (3840 x 2160) не поддерживается в режиме 3D.

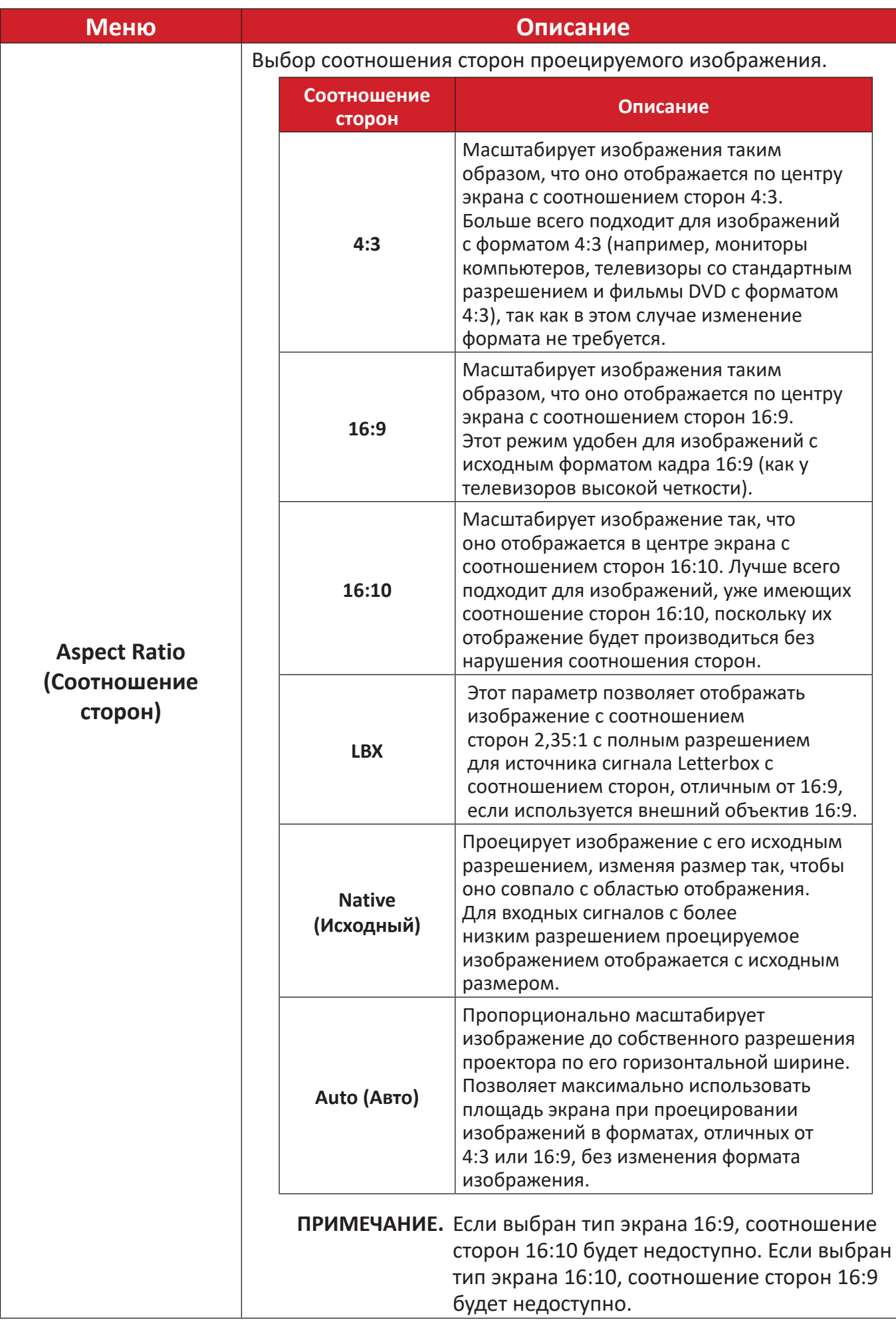

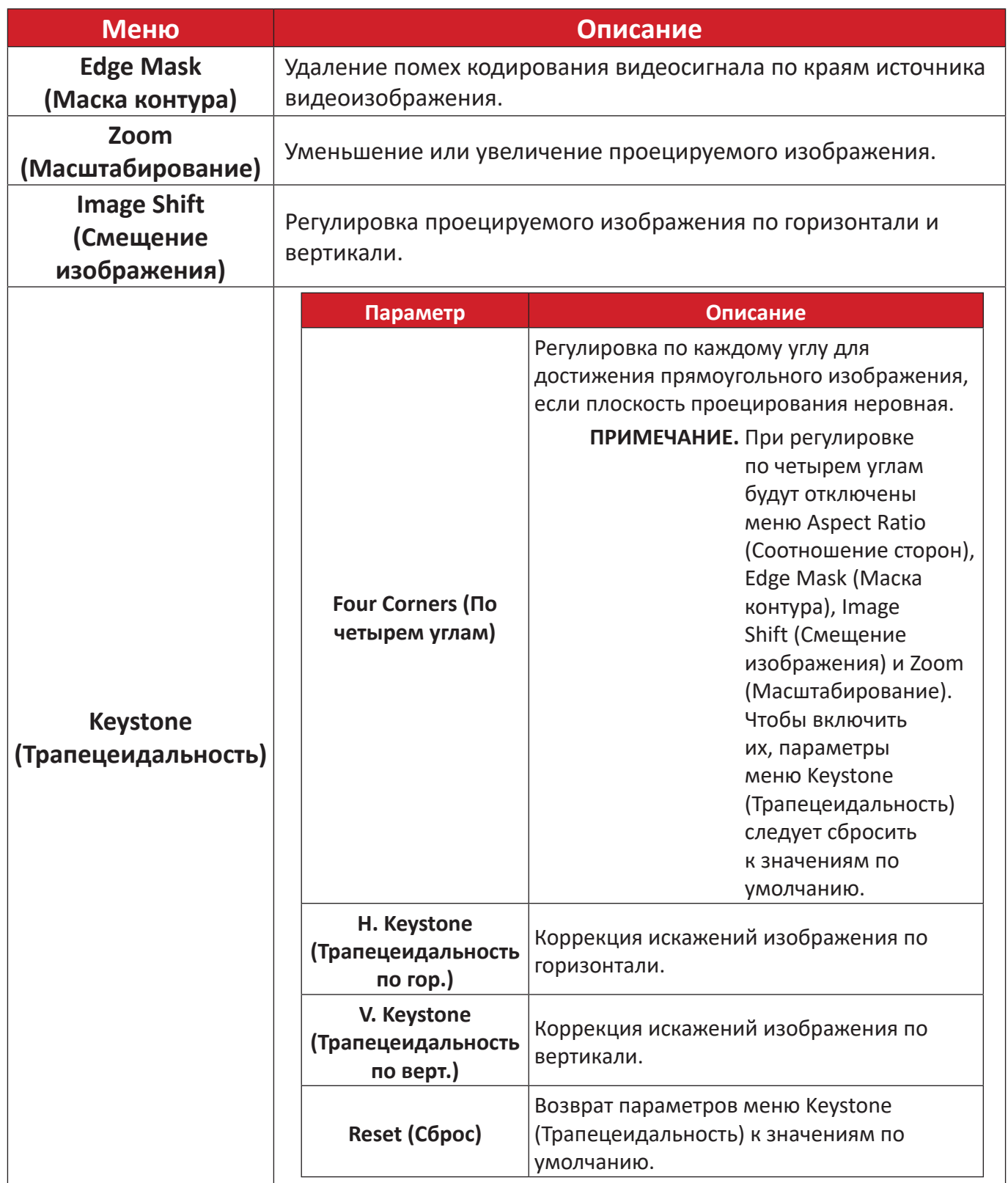

## **Меню Audio (Аудио)**

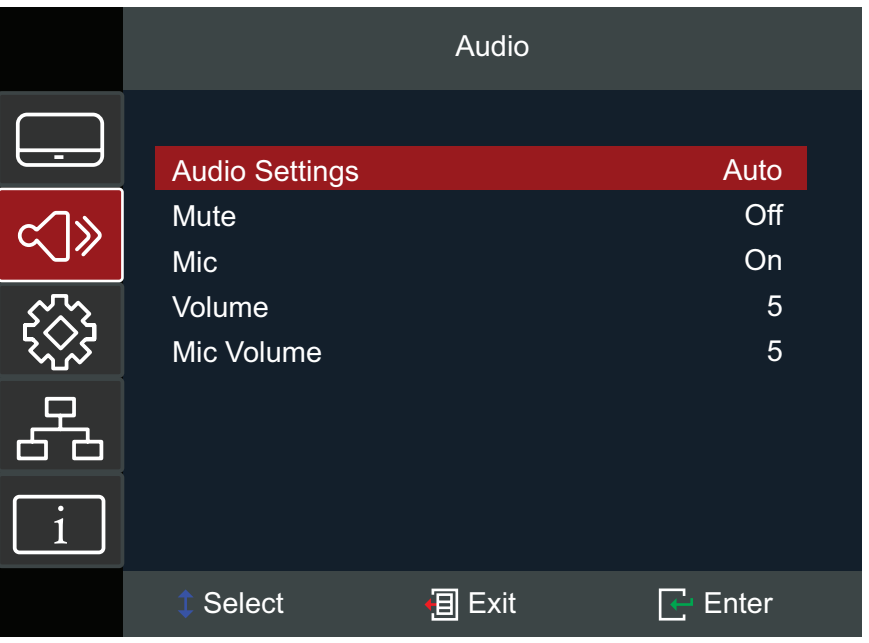

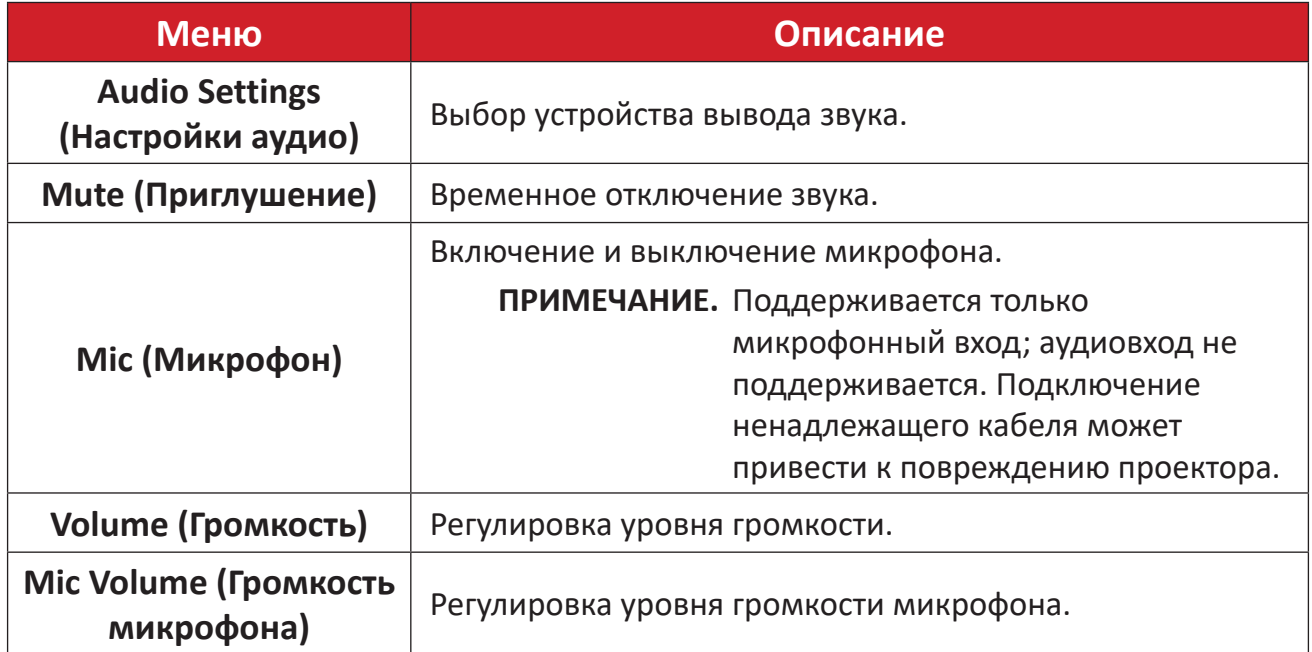

### **Setup Menu (Меню настройки)**

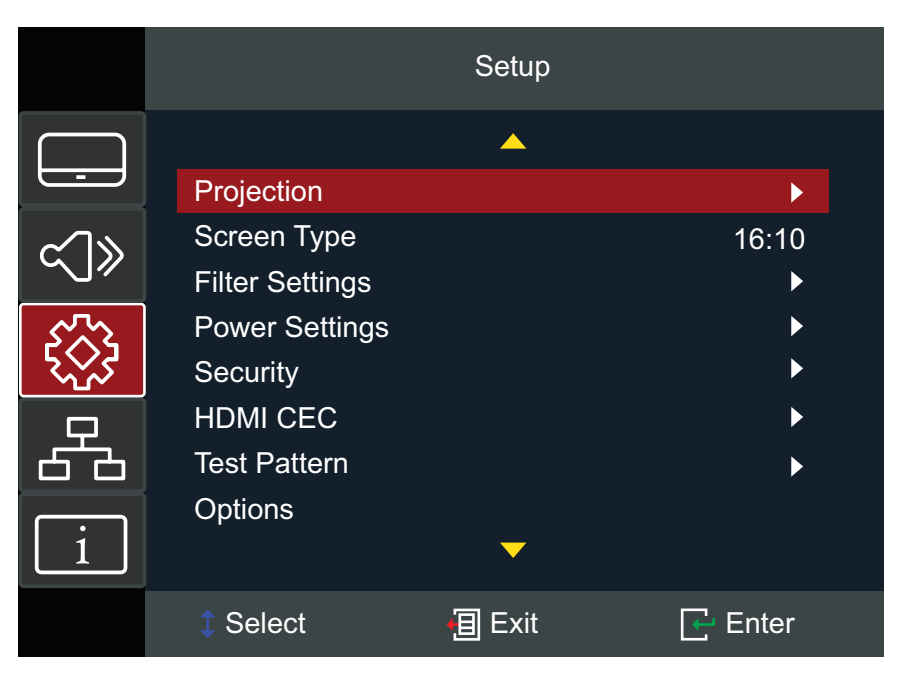

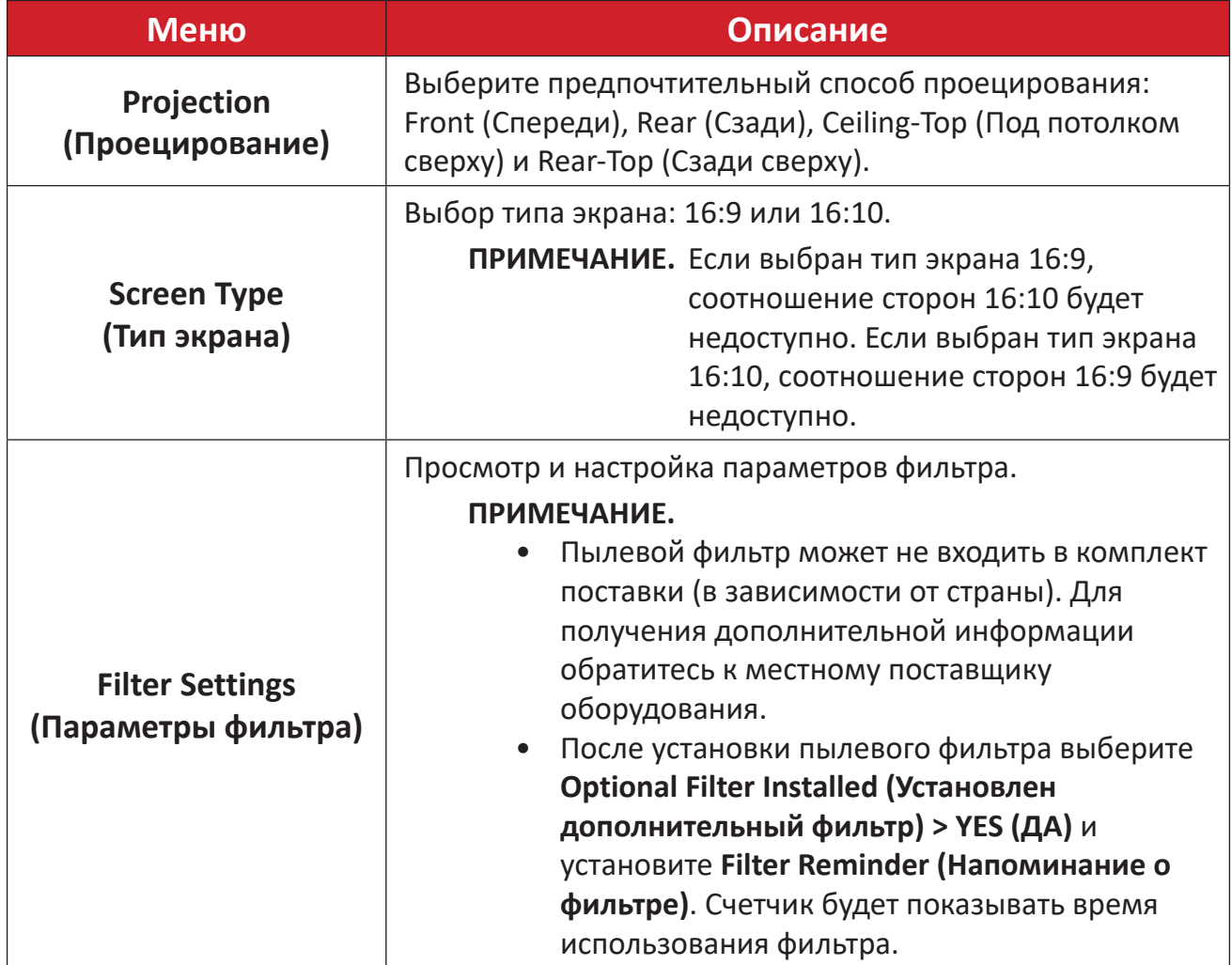

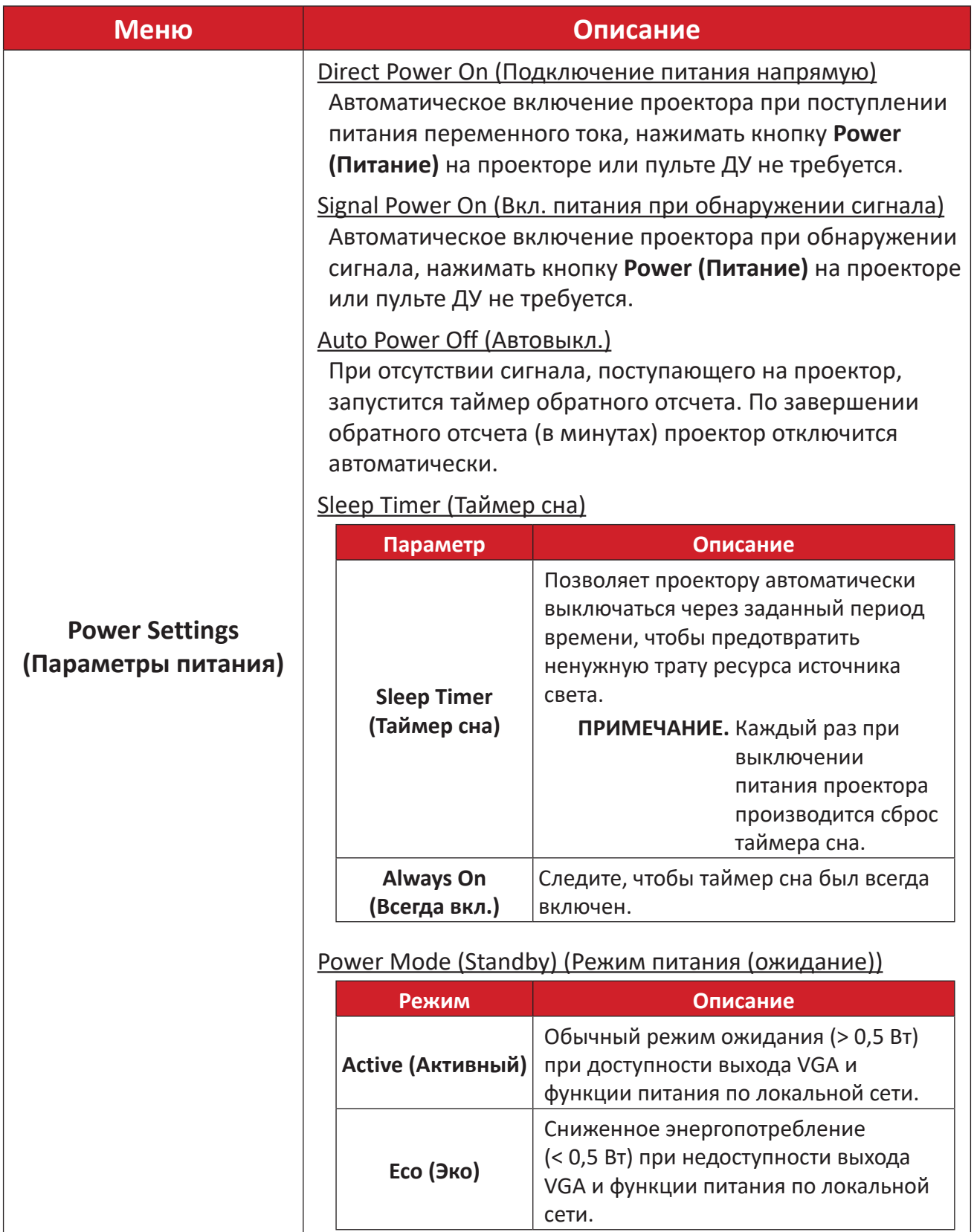

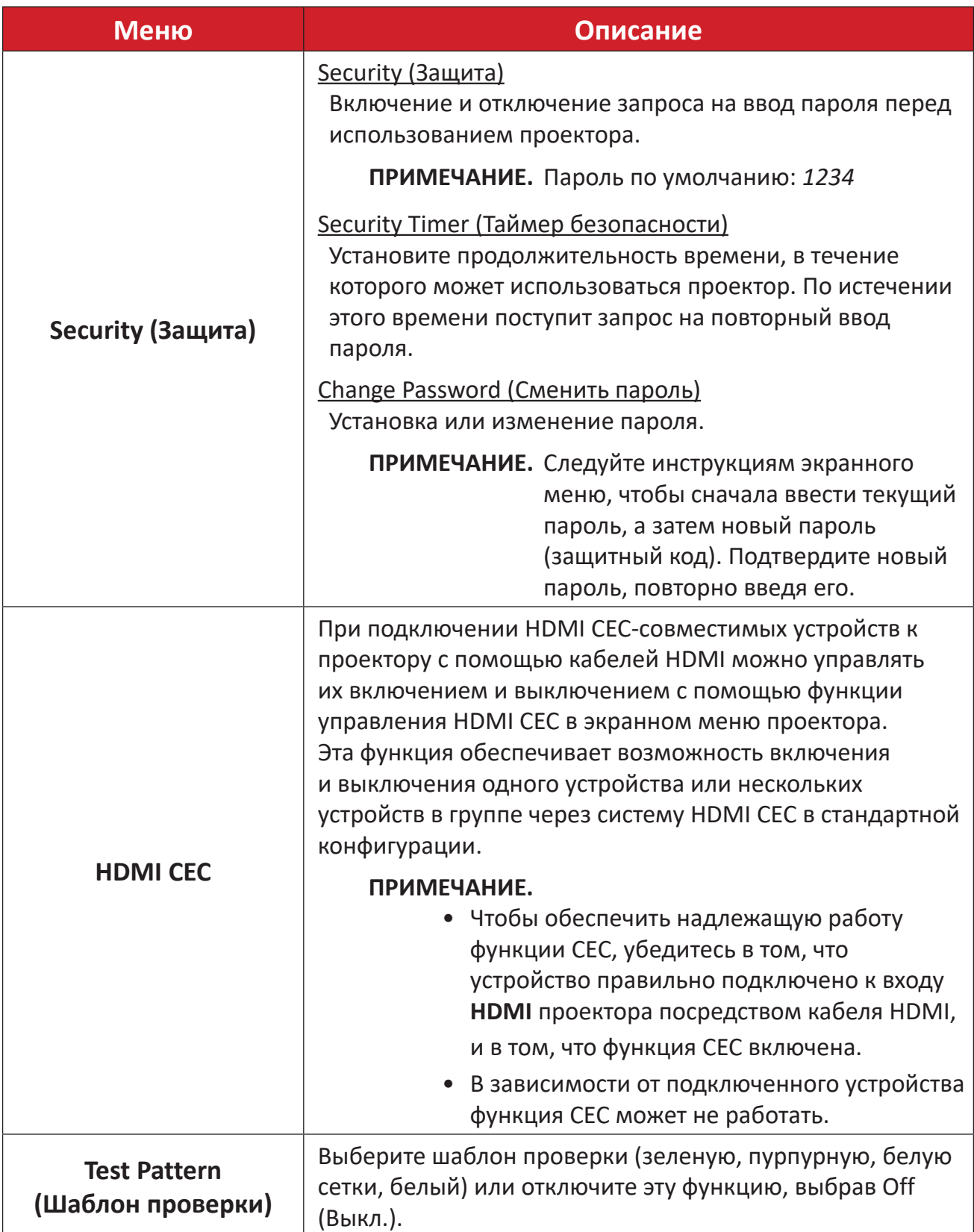

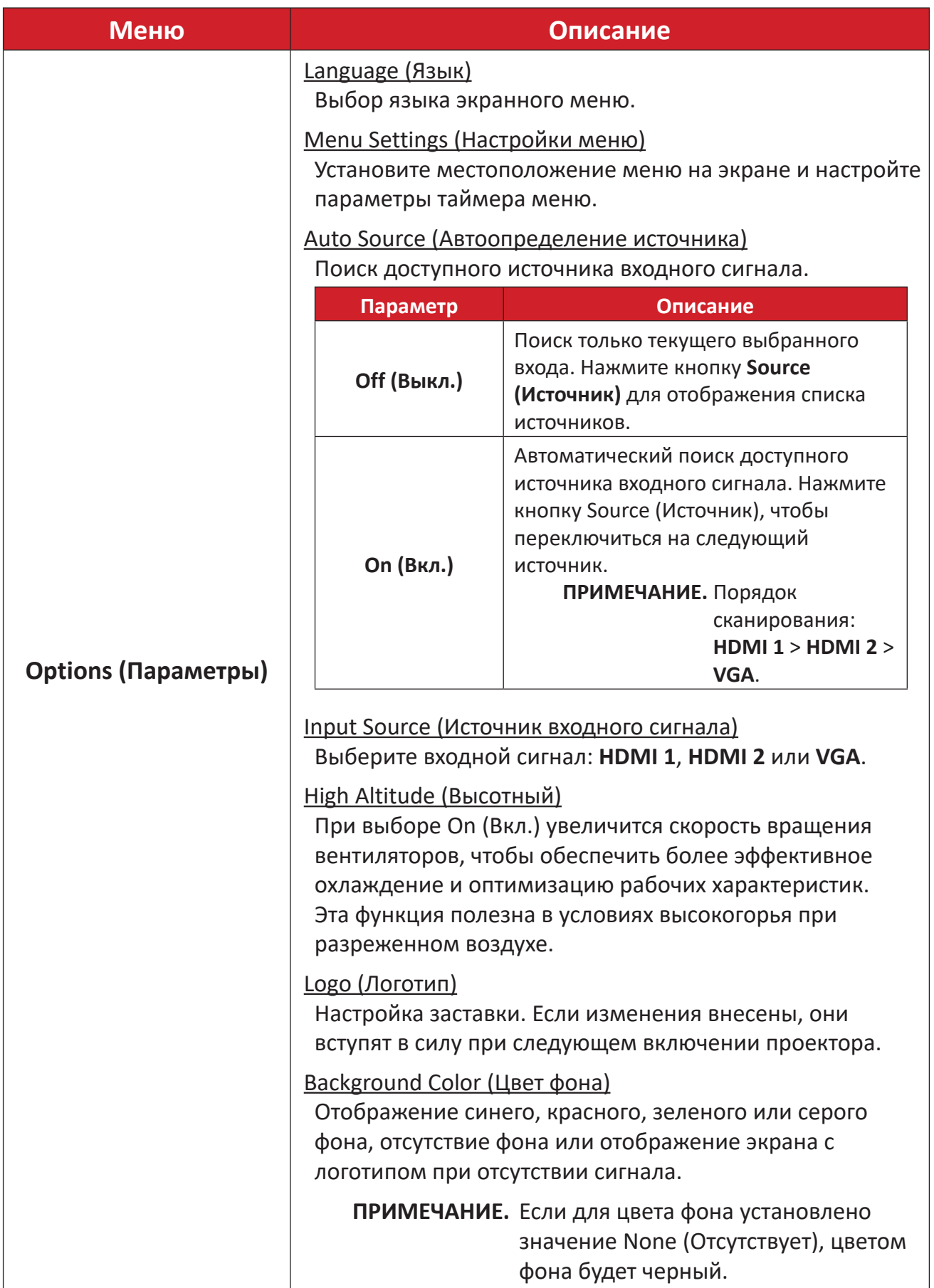

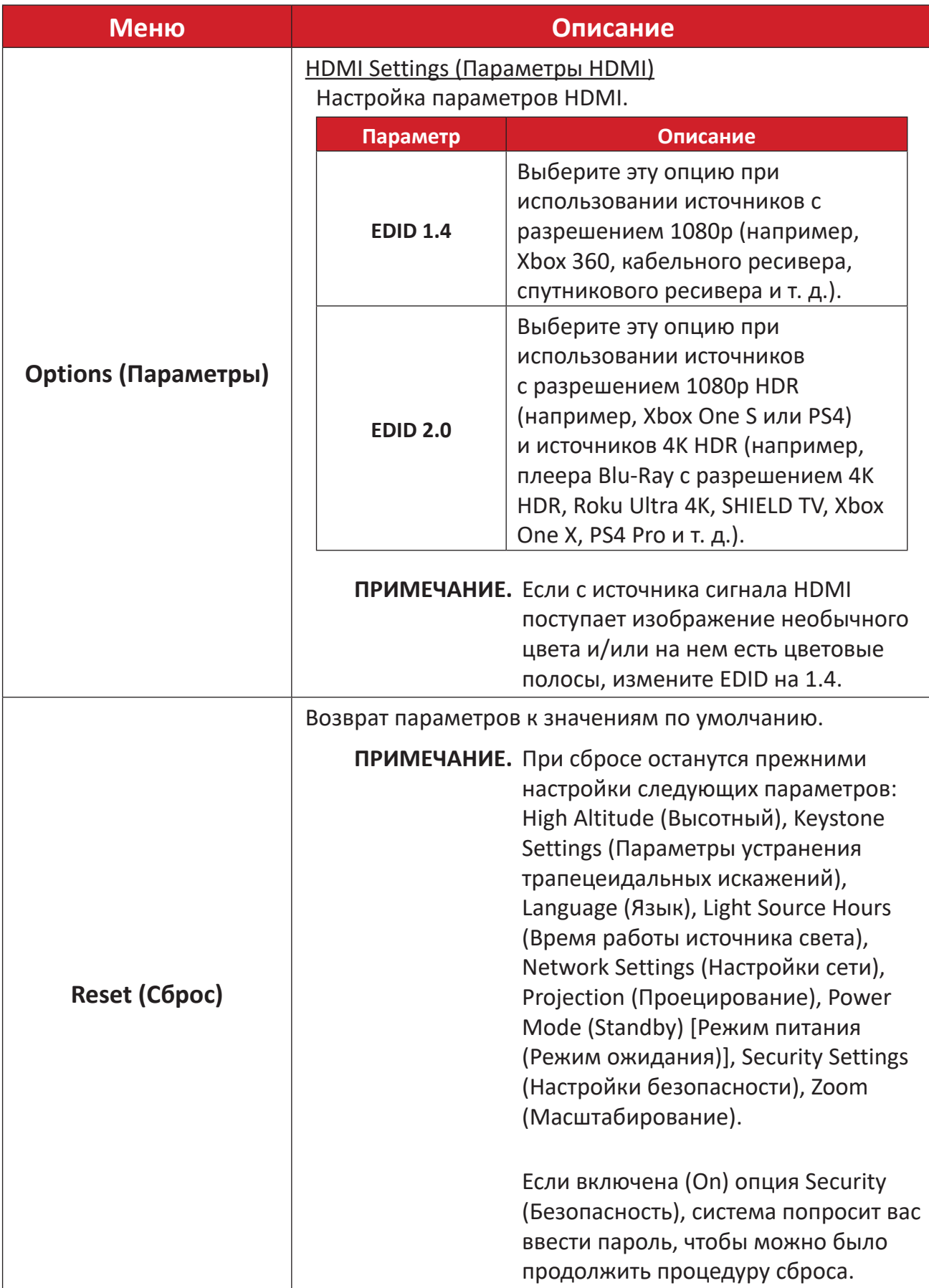

### **Меню Network (Сеть)**

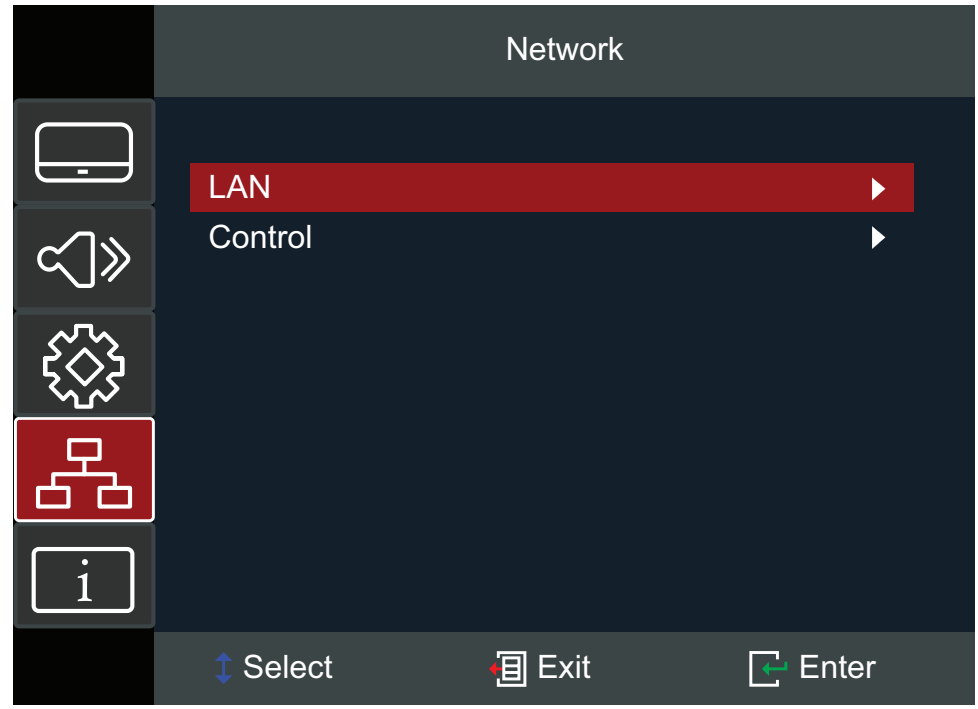

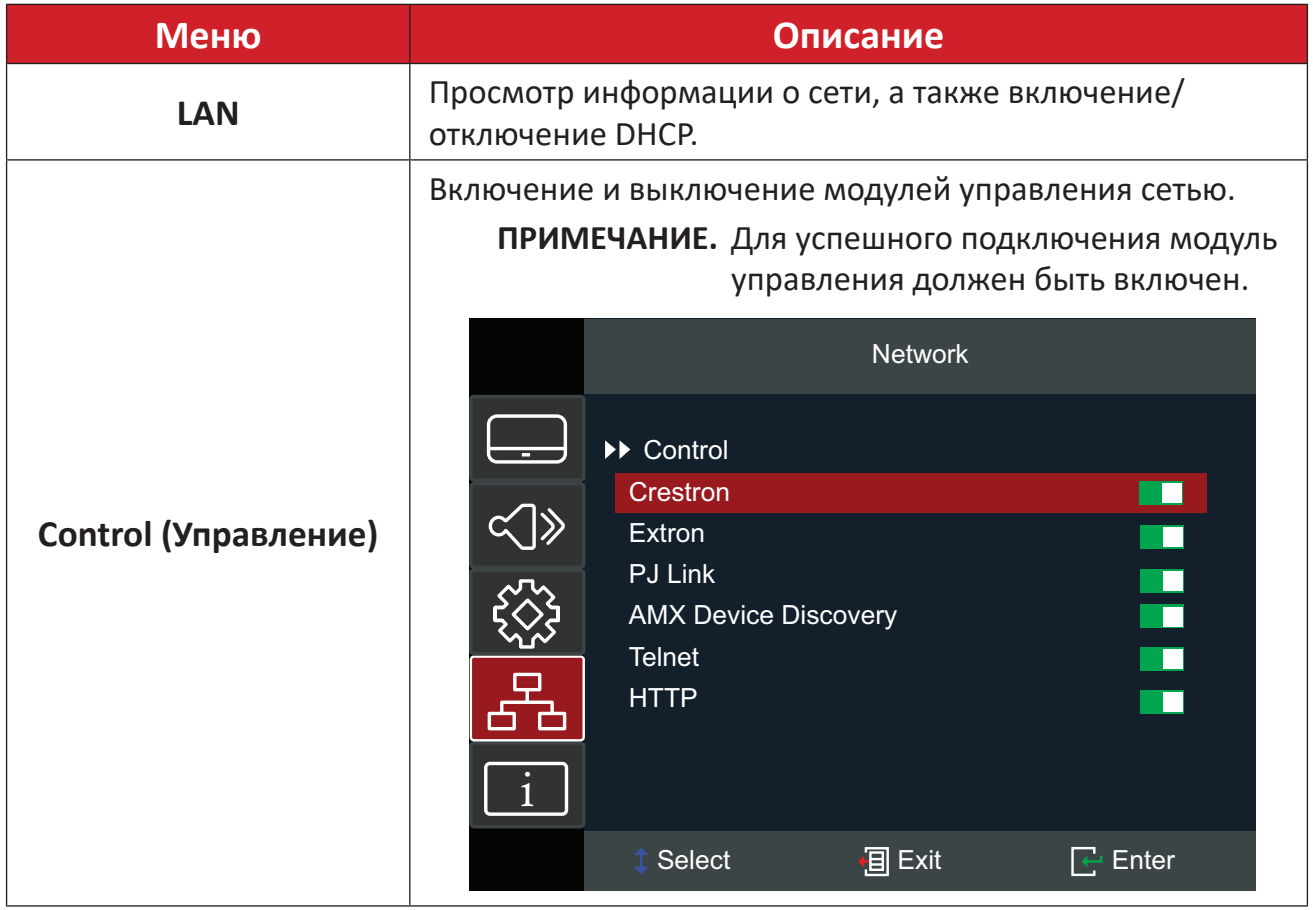

#### **Управление проектором по сети**

Для проектора предусмотрены различные функции управления по сети и дистанционного управления. С помощью порта проектора LAN/RJ45 можно по сети дистанционно управлять следующими функциями: Power On/ Off (Включение/ Выключение), Volume adjustment (Регулировка уровня громкости), Input select (Выбор входного сигнала), Brightness (Яркость) и т.д.

#### **ПРИМЕЧАНИЕ.** Убедитесь, что включен параметр **Network (Сеть) > Control (Управление) > HTTP**.

**1.** Подключите проектор к сети через порт LAN/RJ45.

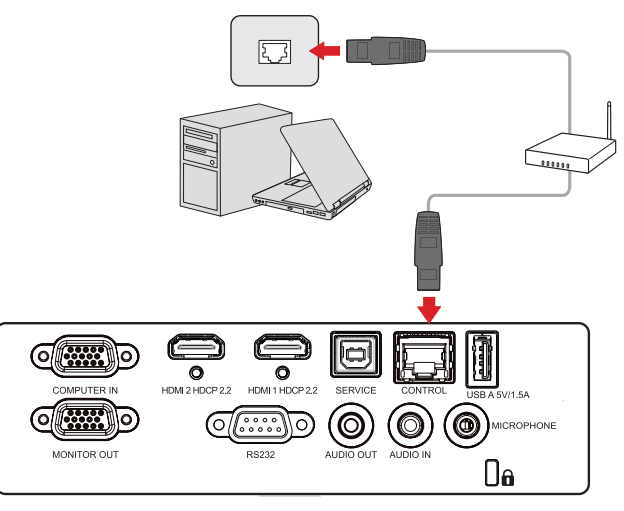

- **2.** Откройте экранное меню и перейдите к пунктам **Network (Сеть)** > **LAN**.
- **3.** Выберите **DHCP** и установите значение **On (Вкл.)** для автоматического получения IP-адреса. Чтобы ввести информацию о сети вручную, выберите **Off (Выкл.)**. [Нажмите кнопку **MENU (Меню)** для применения введенных значений.]
	- **ПРИМЕЧАНИЕ.** Подождите 15–20 секунд, затем повторно введите параметры локальной сети **LAN**. Отобразятся параметры IP-адреса, маски подсети, шлюза по умолчанию и сервера DNS. Запишите IP-адрес, отображаемый в строке IP-адреса проектора.

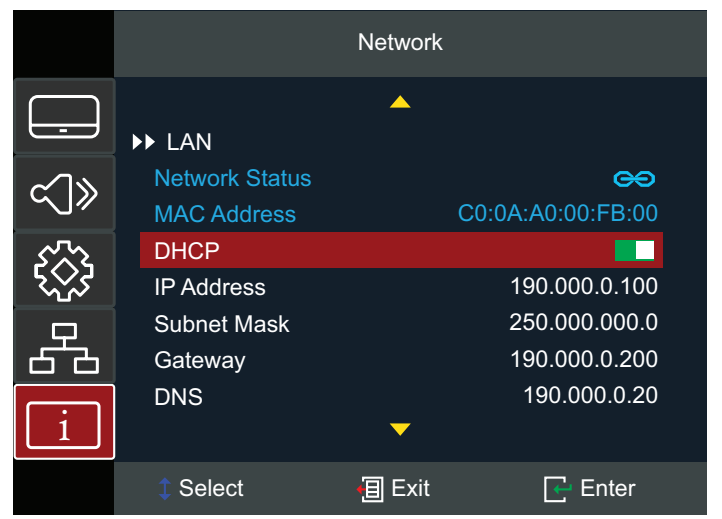

- **4.** С помощью веб-браузера в той же сети введите IP-адрес проектора.
- **5.** Введите имя пользователя и пароль, а затем нажмите **Log in (Вход в систему)**.

**ПРИМЕЧАНИЕ.** По умолчанию используется имя пользователя *admin*.

### **Меню Information (Информация)**

Отображение параметров Serial Number (Серийный номер), Source (Источник), Resolution (Разрешение), Refresh Rate (Частота обновления), Display Mode (Режим отображения), Power Mode (Standby) [Режим питания (Режим ожидания)], Light Source Hours (Время работы источника света), Network Status (Состояние сети), IP Address (IP-адрес), Brightness Mode (Режим яркости), Filter Usage Hours (Время использования фильтра) и Firmware Version information (Информация о версии микропрограммы).

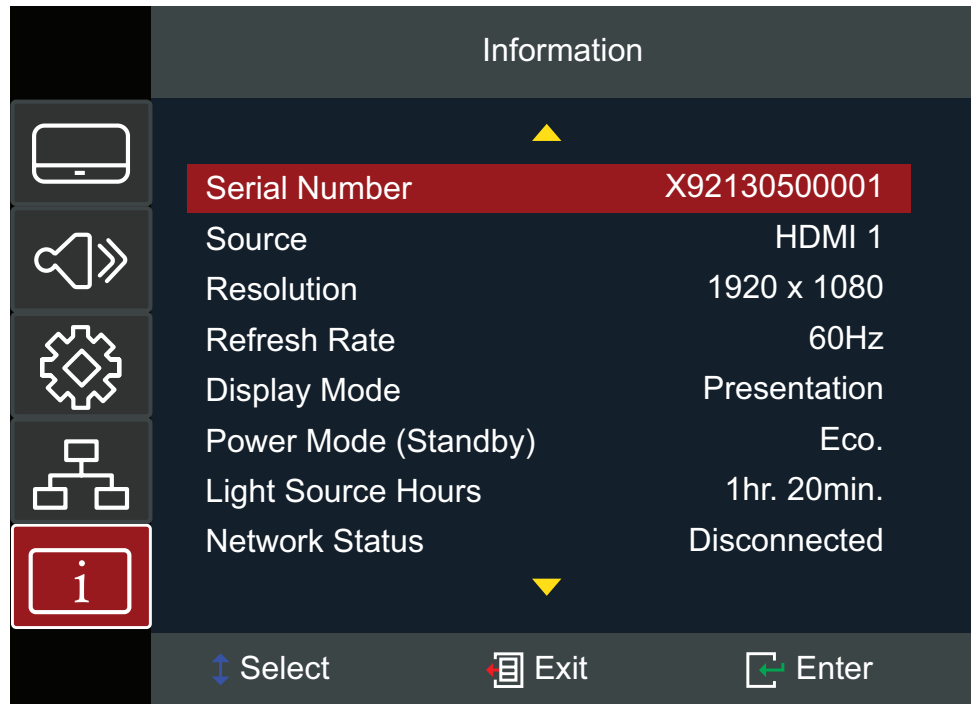

# **Приложение**

## **Технические характеристики**

| Пункт                   | Категория                                    | Технические характеристики                                                                                                    |
|-------------------------|----------------------------------------------|----------------------------------------------------------------------------------------------------|
| Проектор                | Тип                                          | Лазер                                                                                                    |
|                         | Размер экрана                                | 80"~170"                                                                                                    |
|                         | Проекционное<br>соотношение                  | 0,253 (100" при 0,28 м)                                                                                                    |
|                         | Объектив                                     | $F=2,44; f=3,70$ MM                                                                                                    |
|                         | Система<br>отображения                       | С 1 ЧИПОМ DMD                                                                                                    |
| Входной сигнал          | <b>HDMI 1.4</b>                              | $f_{\text{h}}$ : 15–98 кГц, $f_{\text{v}}$ : 23–120 Гц,<br>скорость пикселей: 170МГц                                                                                      |
|                         | <b>HDMI 2.0</b>                              | $f_{\text{h}}$ : 15-135 кГц, $f_{\text{v}}$ : 23-120 Гц,<br>скорость пикселей: 600МГц (5 000 Гц)                                                                          |
|                         | <b>VGA</b>                                   | f <sub>1</sub> : 15-98 кГц, f <sub>1</sub> : 23-120 Гц,<br>скорость пикселей: 170МГц                                                                                      |
| Разрешение              | Исходный                                     | 1920 x 1200                                                                                                    |
| Питание                 | Входное<br>напряжение                        | 100-240 В перем. тока, 50/60 Гц<br>(автоматическое переключение)                                                                                                    |
| Условия<br>эксплуатации | Температура                                  | От 5°С до 40°С (от 41°Г до 104°Г)                                                                                                    |
|                         | Влажность                                    | от 10 до 85 % (без конденсата)                                                                                                    |
|                         | Высота над<br>уровнем моря                   | От 0 до 2500 футов при температуре от<br>5 до 40 °С<br>От 2500 до 5000 футов при температуре от<br>5 до 35 °С<br>От 5000 до 10 000 футов при температуре от<br>5 до 30 °С |
| Условия хранения        | Температура                                  | От -20°С до 60°С (от -4°Г до 140°Г)                                                                                                    |
|                         | Влажность                                    | 5-95% (без конденсации)                                                                                                    |
|                         | Высота над<br>уровнем моря                   | От 0 до 12,1 км (от 0 до 40 000 футов)                                                                                                    |
| Габаритные<br>размеры   | Физические<br>размеры<br>$(\Box x B x \Box)$ | 382 x 132 x 318 MM<br>$(15,04 \times 5,20 \times 12,52'')$                                                                                                    |
| Macca                   | Физические<br>размеры                        | 5,80 кг (12,79 фунта)                                                                                                    |
| Энергопотребление       | Вкл.1                                        | 328 Вт (стандартное)                                                                                                    |
|                         | Выкл.                                        | < 0,5 Вт (режим ожидания)                                                                                                    |

**¹** Условия испытаний соответствуют стандартам EEI

## **Размеры проектора**

382 мм (Ш) x 132 мм (В) x 318 мм (Г)

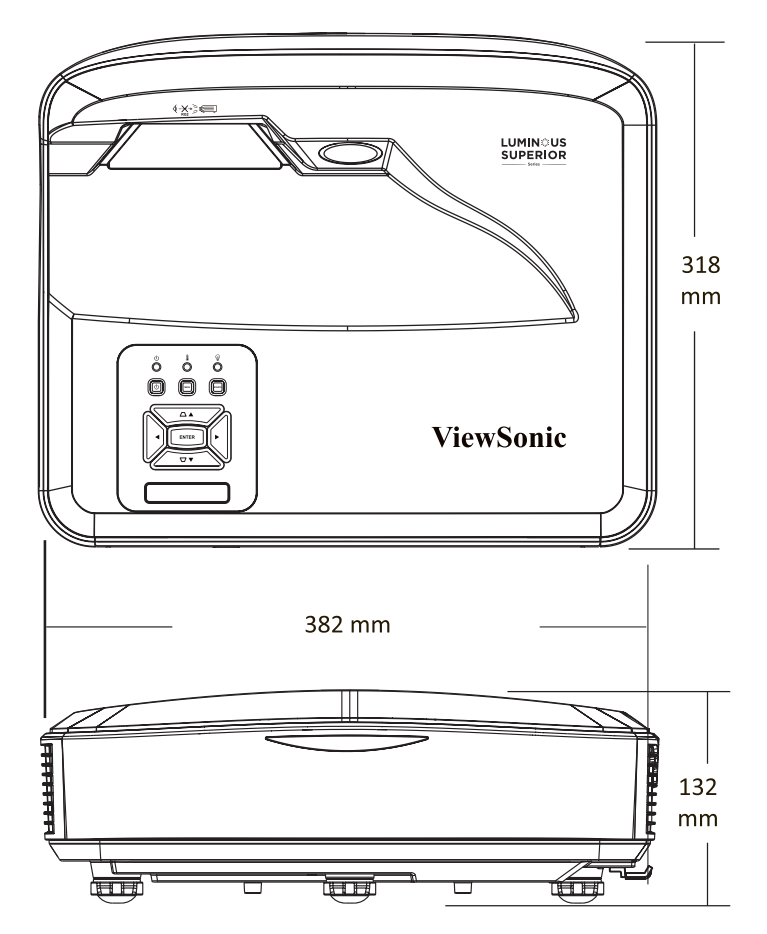

## **Таблица синхронизации**

#### **Синхронизация аналогового сигнала RGB**

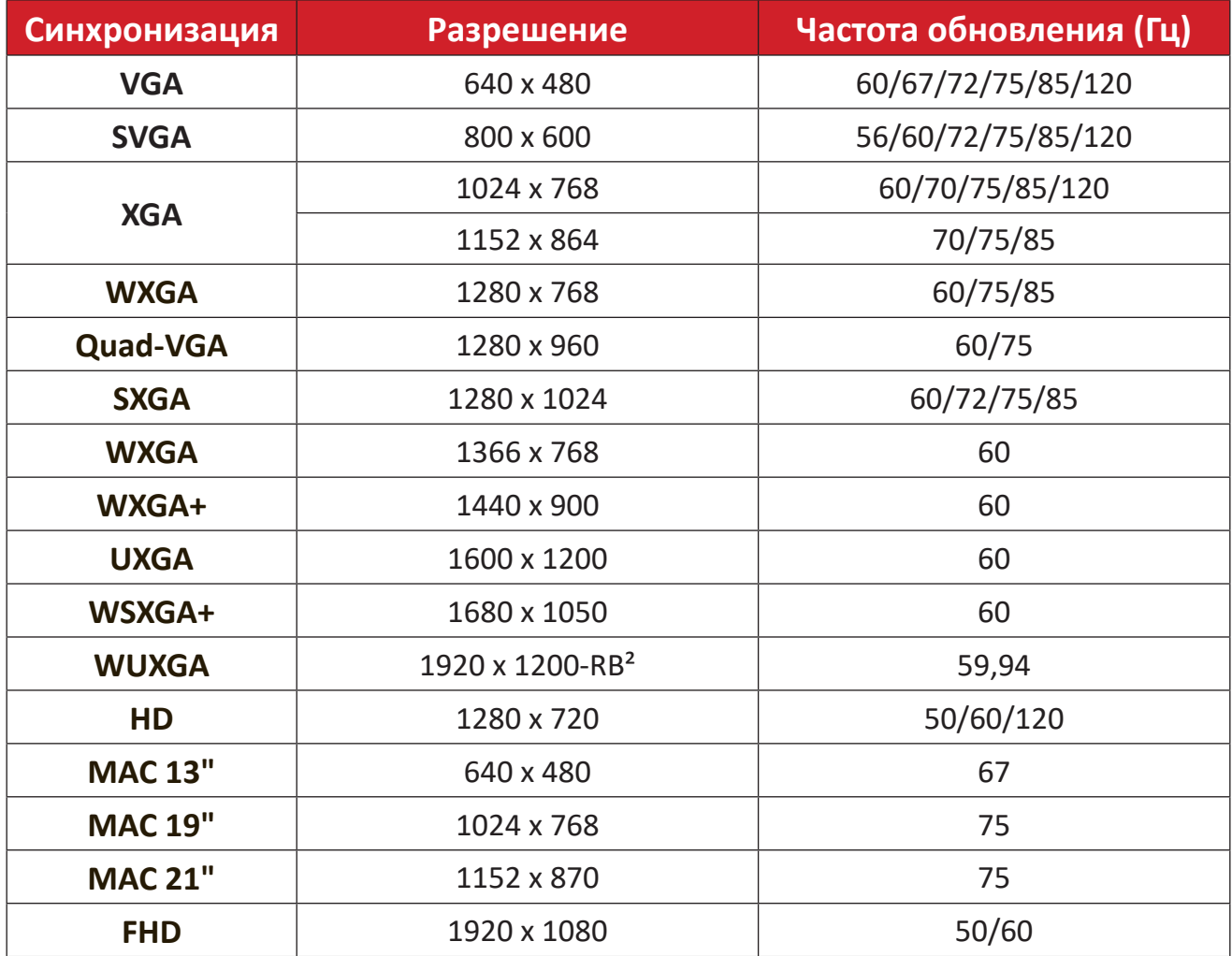

#### **Синхронизация аналогового видеосигнала**

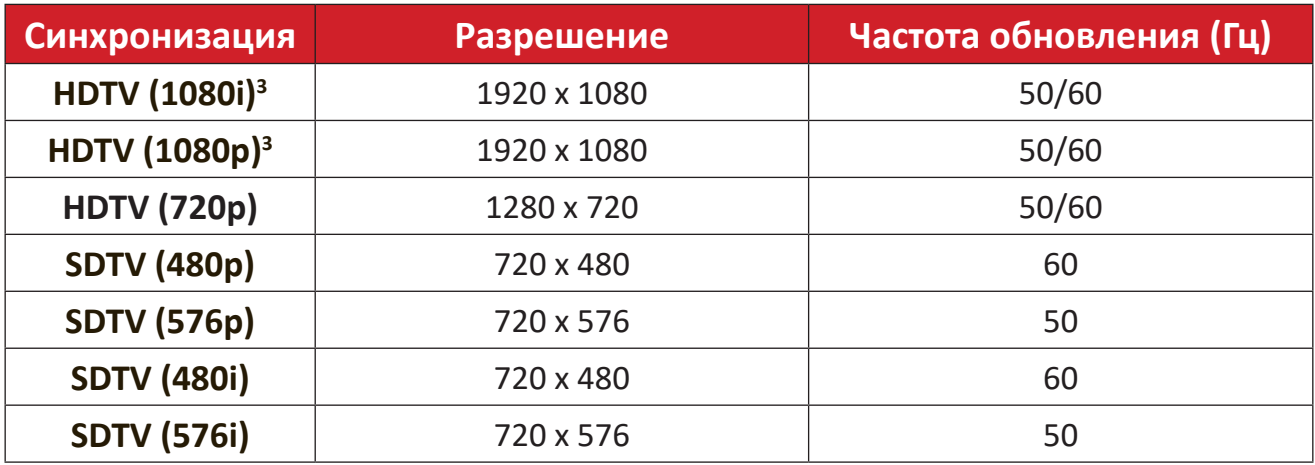

 $^2$  1920 х 1080 при 60 Гц, поддерживает только RB (Reduced Blanking)

 $3$  Mac 60

### **Синхронизация видеосигнала HDMI**

### HDMI 1.4

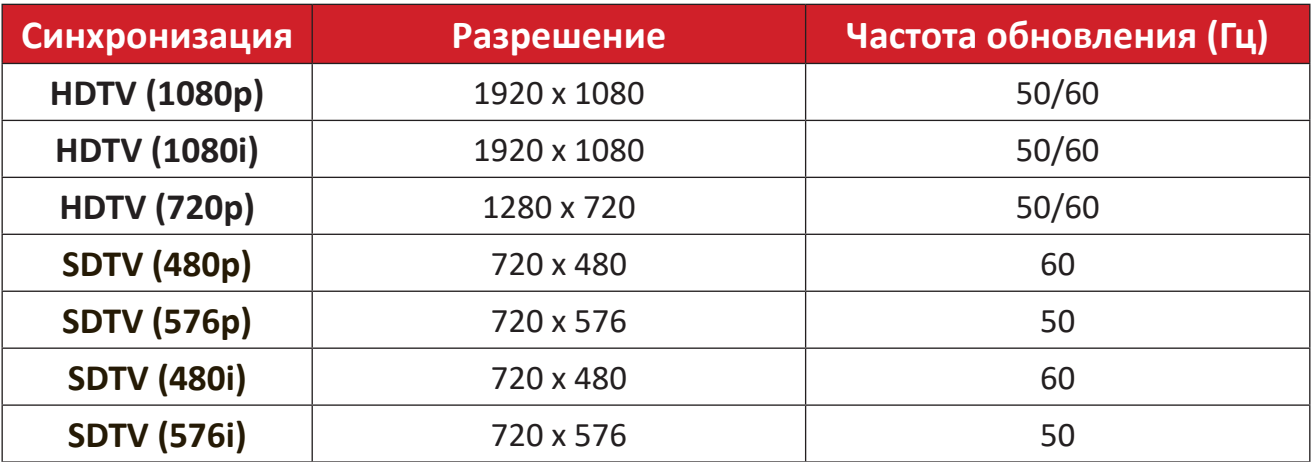

### HDMI 2.0

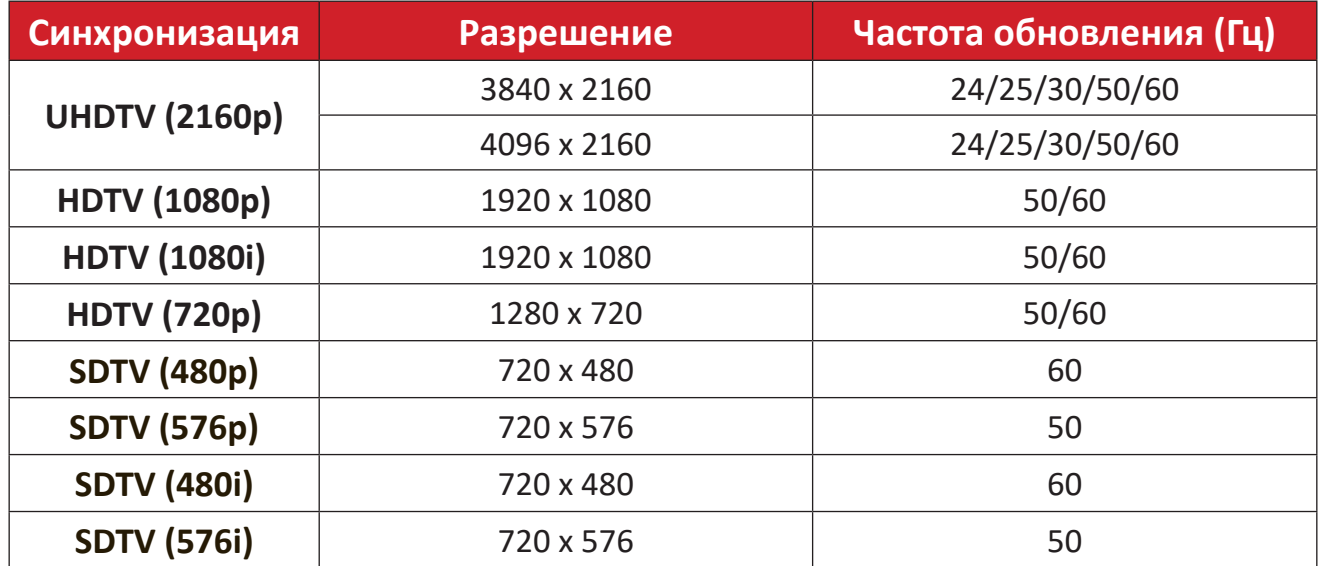

### **Синхронизация ПК по HDMI**

### HDMI 1.4

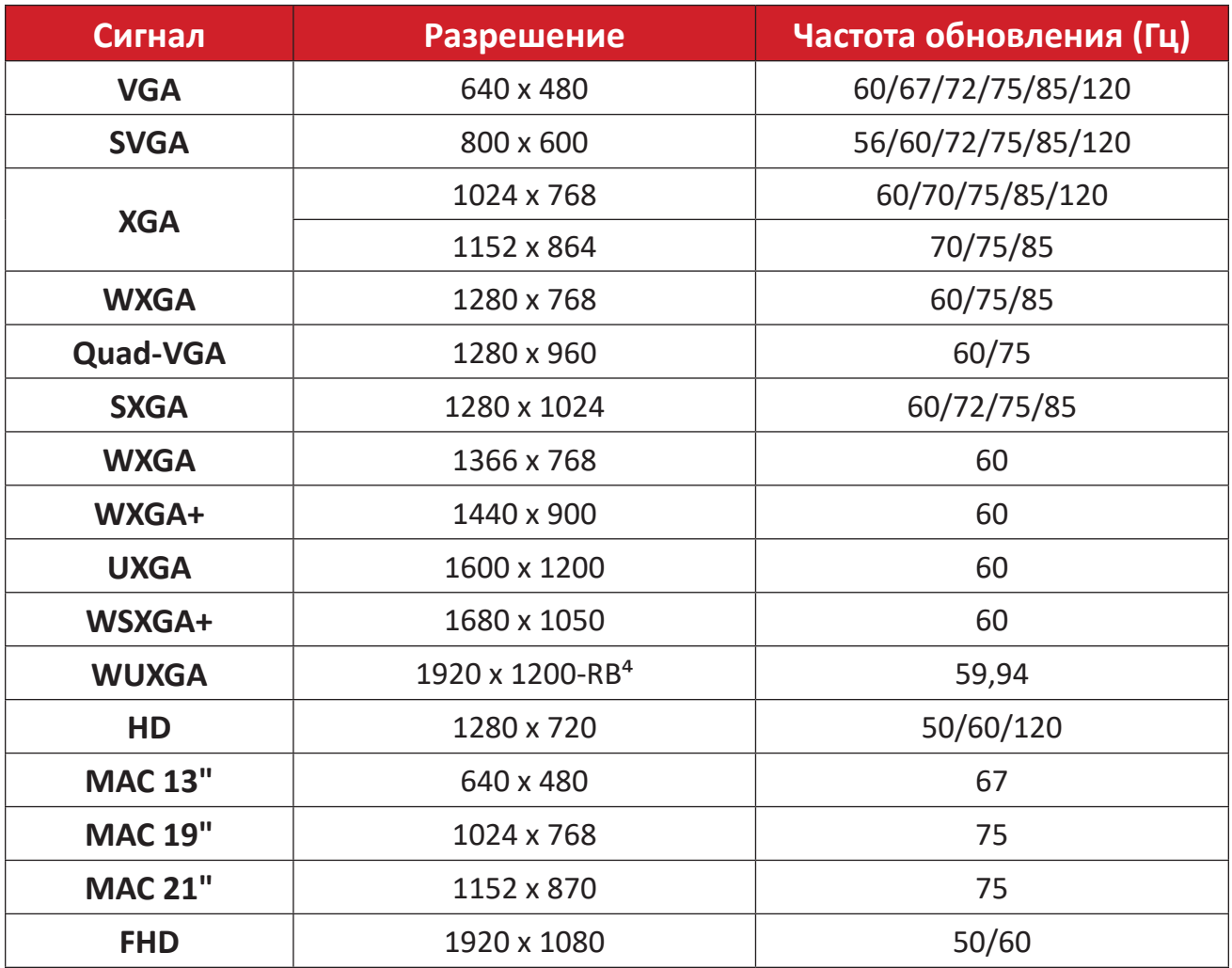

 $\frac{1}{4}$  1920 x 1200 при 60 Гц, поддерживает только RB (Reduced Blanking)

#### HDMI 2.0

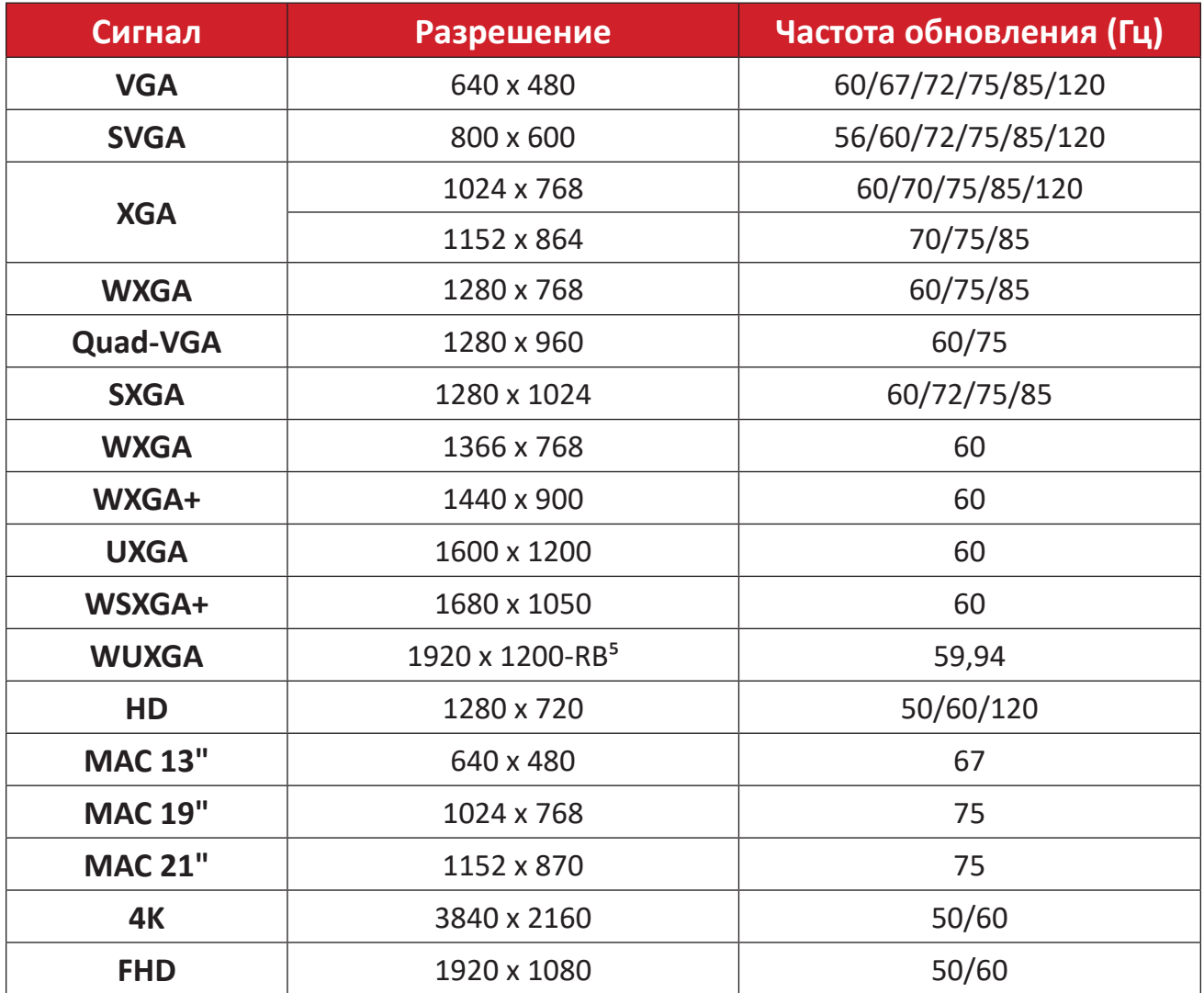

 $\frac{1}{5}$  1920 x 1200 при 60 Гц, поддерживает только RB (Reduced Blanking)

#### **Поддерживаемые режимы синхронизации 3D**

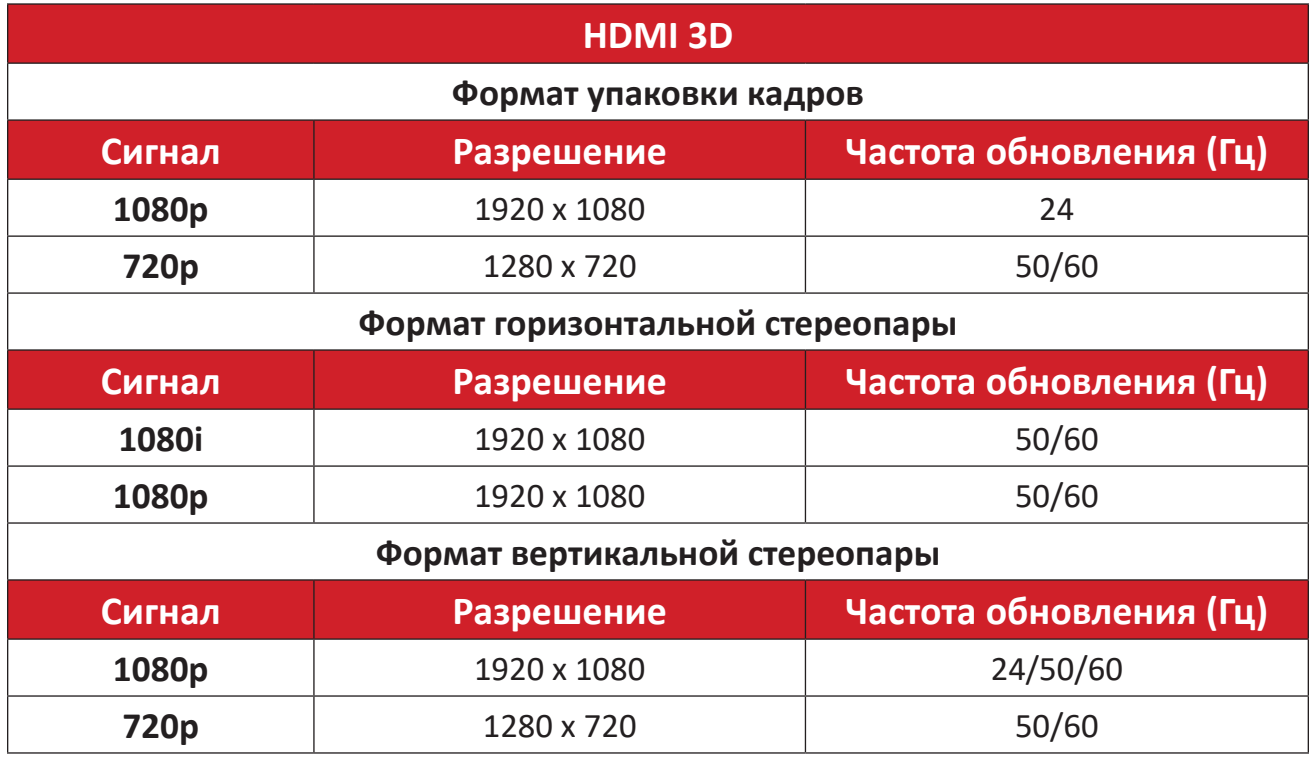

#### **ПРИМЕЧАНИЕ.**

- В режимах 1080i при 25 Гц и 720p при 50 Гц будет использоваться частота 100 Гц; в других режимах синхронизации 3D — частота 120 Гц.
- В режиме 1080p при 24 Гц будет использоваться частота 144 Гц (XGA, WXGA, 1080p) / 96 Гц (WUXGA).
- Если значение входной частоты кадров составляет 48 Гц или более, то для выходной частоты кадров устанавливается значение в два раза больше входной частоты кадров (режим FRC = 2X).
- Если значение входной частоты кадров в режиме 3D составляет 25 Гц или более, то для выходной частоты кадров устанавливается значение в четыре раза больше входной частоты кадров (режим FRC = 4X).
- Если значение входной частоты кадров в режиме 3D составляет 24 Гц (включая 23,9 Гц), то для выходной частоты кадров устанавливается значение в шесть раз больше входной частоты кадров (режим FRC = 6X).

## **Поиск и устранение неисправностей**

В этом разделе описаны некоторые общие проблемы, которые могут возникнуть при использовании проектора.

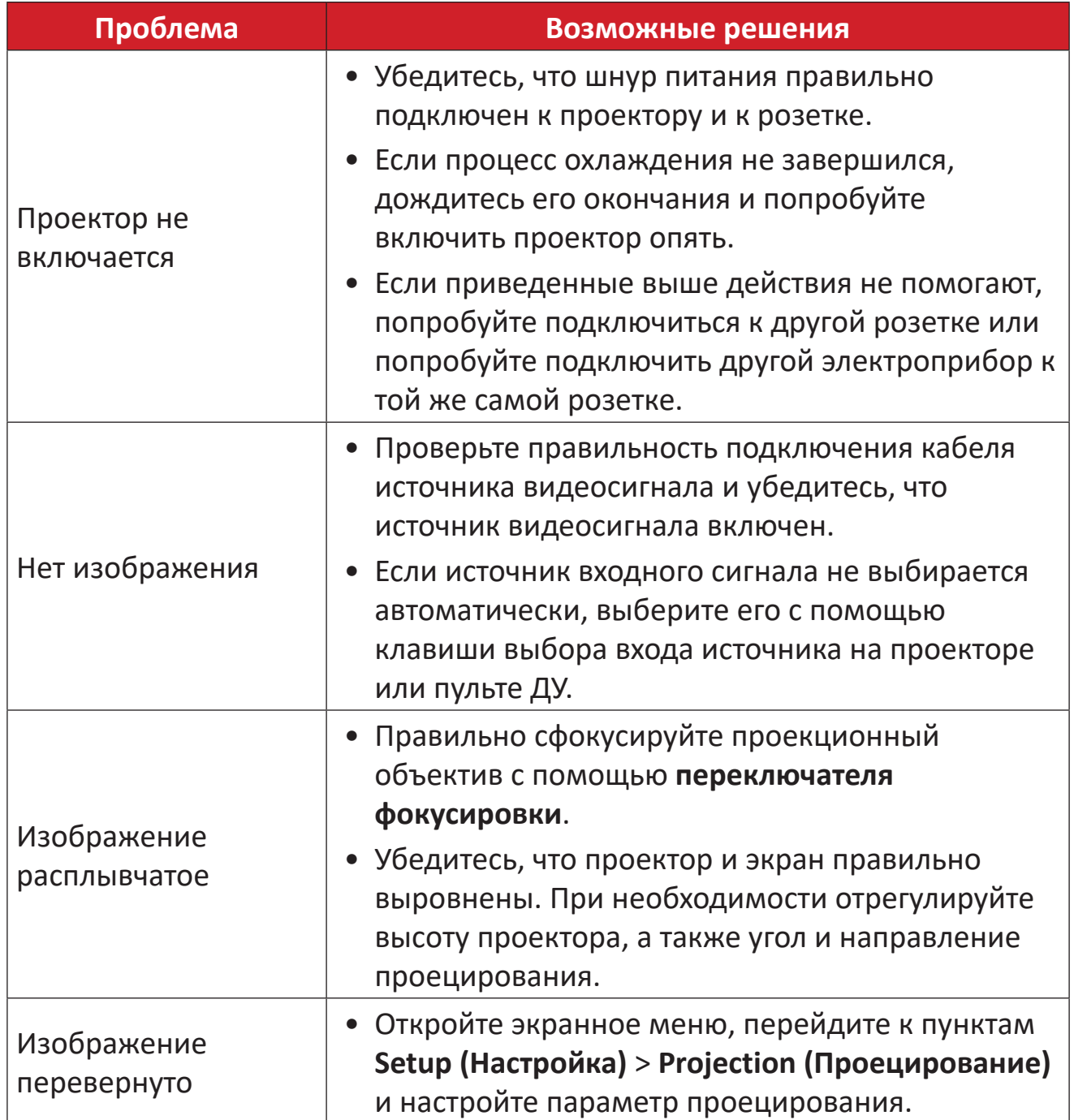

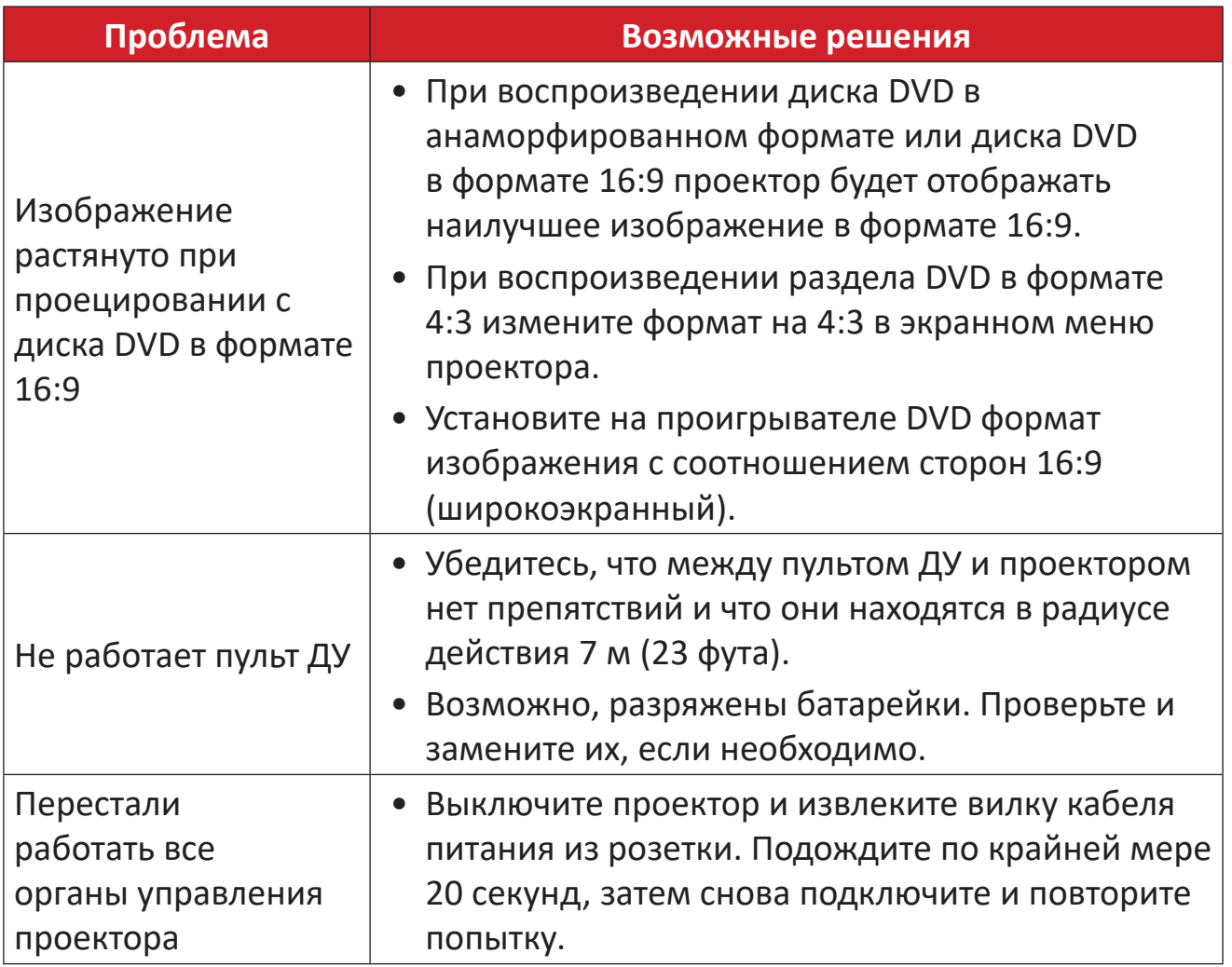

#### **Светодиодные индикаторы**

Когда загораются или начинают мигать предупреждающие индикаторы (см. ниже), будет выполнено автоматическое завершение работы проектора. Отключите кабель питания от проектора, подождите 30 секунд и повторите попытку. Если предупреждающие индикаторы загорятся или замигают, обратитесь в ближайший сервисный центр за помощью.

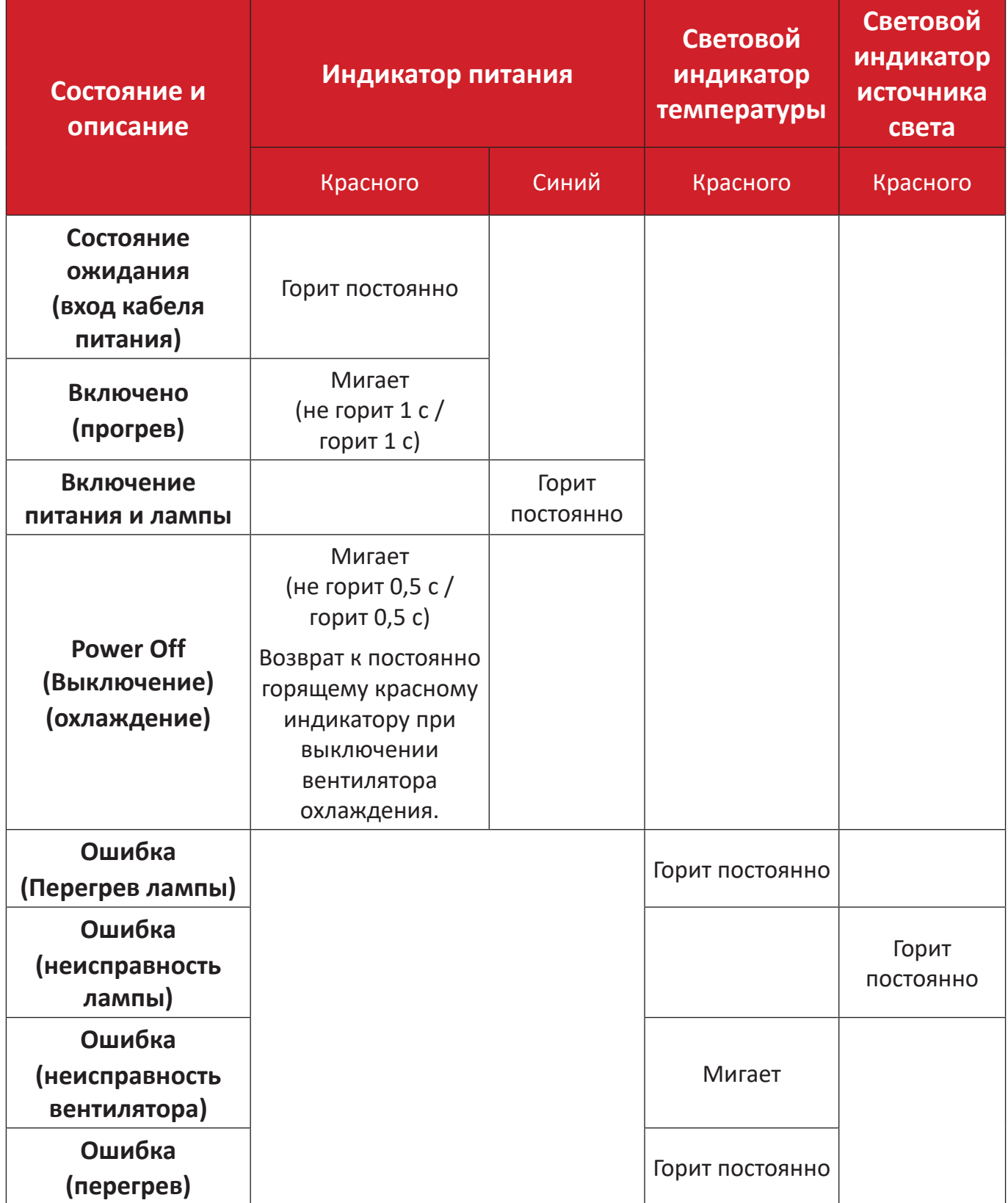

## **Уход**

#### **Общие меры предосторожности**

- Убедитесь, что проектор выключен, а кабель питания отсоединен от розетки электросети.
- Никогда не снимайте какие-либо части с проектора. Обращайтесь в ViewSonic® или к продавцу, если необходимо заменить какую-либо часть проектора.
- Никогда не распыляйте и не выливайте жидкость непосредственно на корпус.
- Обращайтесь с проектором осторожно, поскольку проектор темного цвета, и если его поцарапать, следы могут быть более заметны, чем на проекторе светлого цвета.

#### **Чистка объектива**

- Для очистки от пыли используйте сжатый воздух.
- Если объектив не очистился, используйте бумагу для чистки объектива или аккуратно протрите его мягкой тканью, смоченной чистящим средством для объектива.

**ВНИМАНИЕ!** Запрещается чистить объектив абразивными материалами.

#### **Очистка корпуса**

- Для удаления грязи или пыли используйте мягкую безворсовую сухую ткань.
- Если этого недостаточно, на чистую мягкую безворсовую салфетку нанесите небольшое количество мягкого, неабразивного моющего средства, которое не содержит спирта или нашатырного спирта, и протрите корпус.

**ВНИМАНИЕ!** Запрещается использовать воск, спирт, бензин, растворитель и другие химические моющие средства.

#### **Хранение проектора**

Если вы собираетесь хранить проектор в течение длительного периода времени:

- Убедитесь, что температура и влажность в месте хранения соответствуют рекомендованным.
- Полностью уберите регулировочную ножку.
- Извлеките батарейки из пульта ДУ.
- Упакуйте проектор в оригинальную или аналогичную ей упаковку.

#### **Ограничение ответственности**

- ViewSonic® не рекомендует использовать нашатырный спирт или чистящие средства на основе спирта для очистки объектива или корпуса. Известно, что некоторые химические чистящие средства могут повредить объектив и/ или корпуса проектора.
- Компания ViewSonic® не несет ответственности за любые повреждения, вызванные применением нашатырного спирта или чистящих средств на основе спирта.

# **Нормативная информация и информация по обслуживанию**

## **Информация о соответствии требованиям**

В этом разделе приводятся сведения о соблюдении всех применимых требований и заявления о соответствии нормативным требованиям. Соответствующие подтвержденные заявления относятся к надписям на шильдиках и соответствующей маркировке на устройстве.

#### **Заявление о соответствии требованиям Федеральной Комиссии по связи (ФКС) США**

Это устройство соответствует нормам, изложенным в Части 15 Правил ФКС. Эксплуатация допускается при соблюдении следующих двух условий: (1) это устройство не должно создавать вредные помехи, и (2) это устройство должно работать в условиях помех от других источников, включая помехи, которые могут вызвать сбои в работе. Это устройство протестировано и признано соответствующим ограничениям, установленным для цифровых устройств Класса B, изложенным в Части 15 Правил ФКС.

Эти ограничения призваны обеспечить надлежащую защиту от вредного воздействия при использовании в жилых помещениях. Это оборудование генерирует, использует и способно излучать высокочастотную энергию, а при несоблюдении инструкций во время установки и эксплуатации может создавать недопустимые помехи для радиосвязи. Однако не гарантируется невозможность возникновения помех в некоторых случаях установки. Если это устройство все же создает помехи приему радиоили телевизионных сигналов (это можно определить его выключением и повторным включением), то можно попытаться устранить помехи одним из следующих способов:

- Переориентируйте или переместите приемную антенну.
- Увеличьте расстояние между данным оборудованием и приемником.
- Подключите данное оборудование к сетевой розетке другой цепи питания, а не к той, к которой подключен приемник.
- Обратитесь за помощью к продавцу или специалисту по телевизионной или радиотехнике.

**ПРЕДУПРЕЖДЕНИЕ:** Учтите, что любые изменения или модификации, не одобренные в прямой форме организацией, ответственной за соответствие нормам, могут лишить пользователя права на эксплуатацию этого оборудования.

**Заявление о соответствии требованиям Министерства промышленности Канады:** CAN ICES-003(B) / NMB-003(B)

#### **Соответствие требованиям CE для стран Европы**

Это устройство отвечает требованиям Директивы 2014/30/EU в отношении электромагнитной совместимости и Директивы 2014/35/EU в отношении низковольтного оборудования. Директива по эко-дизайну 2009/125/EC.

#### **Следующая информация относится только к странам Европейского союза:**

Показанный справа знак обозначает соответствие требованиям Директивы 2012/19/EU по утилизации отслужившего электротехнического и электронного оборудования (Waste Electrical and Electronic Equipment, WEEE). Этот знак указывает на то, что данное оборудование НЕЛЬЗЯ выбрасывать вместе с обычным несортированным бытовым мусором, а нужно сдавать на переработку в соответствии с местными законами.

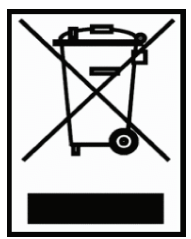

#### **Заявление о соответствии требованиям Директивы RoHS2**

Это устройство спроектировано и изготовлено в соответствии с требованиями Директивы 2011/65/EU Европейского Парламента и Совета Европы по ограничению использования определенных видов вредных и опасных веществ в электрическом и электронном оборудовании (RoHS2) и признано отвечающим требованиям норматива по значениям предельно допустимой концентрации (ПДК), изданного Европейским Техническим консультативным комитетом (TAC), а именно:

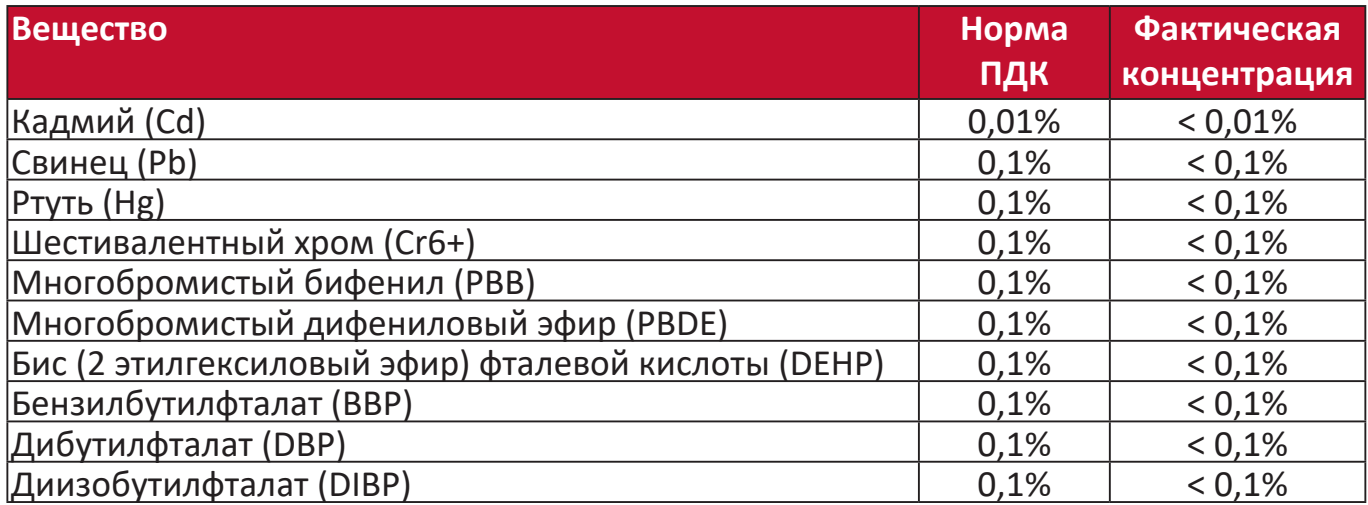

**Эти нормативы не применяются к некоторым указанным ниже компонентам устройств согласно Приложению к Директиве RoHS2:**

- Содержание ртути в люминесцентных лампах с холодным катодом и люминесцентных лампах специального назначения с наружным электродом не превышает (для одной лампы):
	- » Короткие (500 мм): макс. 3,5 мг для одной лампы.
	- » Средние (> 500 мм и 1500 мм): макс. 5 мг для одной лампы.
	- » Длинные (> 1500 мм): макс. 13 мг для одной лампы.
- Содержание свинца в стекле электронно-лучевых трубок.
- Содержание свинца в стекле люминесцентных лампах не превышает 0,2% на единицу веса.
- Содержание свинца как легирующего элемента в алюминиевом сплаве не превышает 0,4% на единицу веса.
- Содержание меди в сплаве не превышает 4% на единицу веса.
- Свинец в припоях с высокой температурой плавления (например, в сплавах с содержанием свинца 85% и более на единицу веса).
- Электрические и электронные компоненты, содержащие свинец в стекле или керамике, кроме диэлектрической керамики в конденсаторах, например, в пьезоэлектрических устройствах или стеклянных или керамических матричных соединениях.

#### **Установленные в Индии ограничения на содержание опасных веществ**

Заявление о соответствии ограничениям на содержание опасных веществ (Индия). Этот продукт отвечает "Правилам утилизации электронных отходов в Индии (2011)" и запретам на использование свинца, ртути, гексавалентного хрома, полиброминированного бифенила или многобромистых дифениловых эфиров в концентрации, превышающей массовую долю 0,1% и массовую долю 0,01% для кадмия, кроме исключений, указанных в Перечне 2 этих Правил.

#### **Утилизация продукта и окончание срока его службы**

ViewSonic® заботится об охране окружающей среды и привержена экологичным методам работы и стилю жизни. Благодарим вам за то, что вы разделяете наше стремление использовать компьютеры более разумно и ответственно, заботясь об экологии. Дополнительные сведения см. на веб-сайте ViewSonic®.

#### **США и Канада:**

<https://www.viewsonic.com/us/go-green-with-viewsonic>

#### **Европа:**

<https://www.viewsonic.com/eu/go-green-with-viewsonic>
# **Информация об авторских правах**

Авторское право © ViewSonic® Corporation, 2023. Все права защищены.

Microsoft, Windows и логотип Windows являются зарегистрированными товарными знаками корпорации Microsoft в США и других странах.

ViewSonic® и логотип с тремя птичками являются зарегистрированными товарными знаками ViewSonic® Corporation.

VESA - зарегистрированный товарный знак Video Electronics Standards Association (Ассоциация по стандартам в области видеоэлектроники). DPMS и DDC являются зарегистрированными товарными знаками VESA.

**Отказ от ответственности:** ViewSonic® Corporation не несет ответственности за возможные технические или редакторские ошибки или пропуски в настоящем документе, а также за случайные или косвенные убытки, которые могут быть причинены в результате предоставления настоящего материала или работы или эксплуатации этого изделия.

ViewSonic® Corporation непрерывного совершенствует свои продукты и поэтому оставляет за собой право изменять их технические характеристики без уведомления. Приведенная в настоящем документе информация может быть изменена без уведомления.

Запрещается копирование, воспроизведение или передача любой части настоящего документа любыми способами в любых целях без предварительного письменного разрешения ViewSonic® Corporation.

# **Обслуживание клиентов**

В следующей таблице приведены контактные сведения служб технической поддержки; кроме того, за помощью можно обратиться к продавцу.

**ПРИМЕЧАНИЕ:** При обращении вам потребуется сообщить серийный номер изделия.

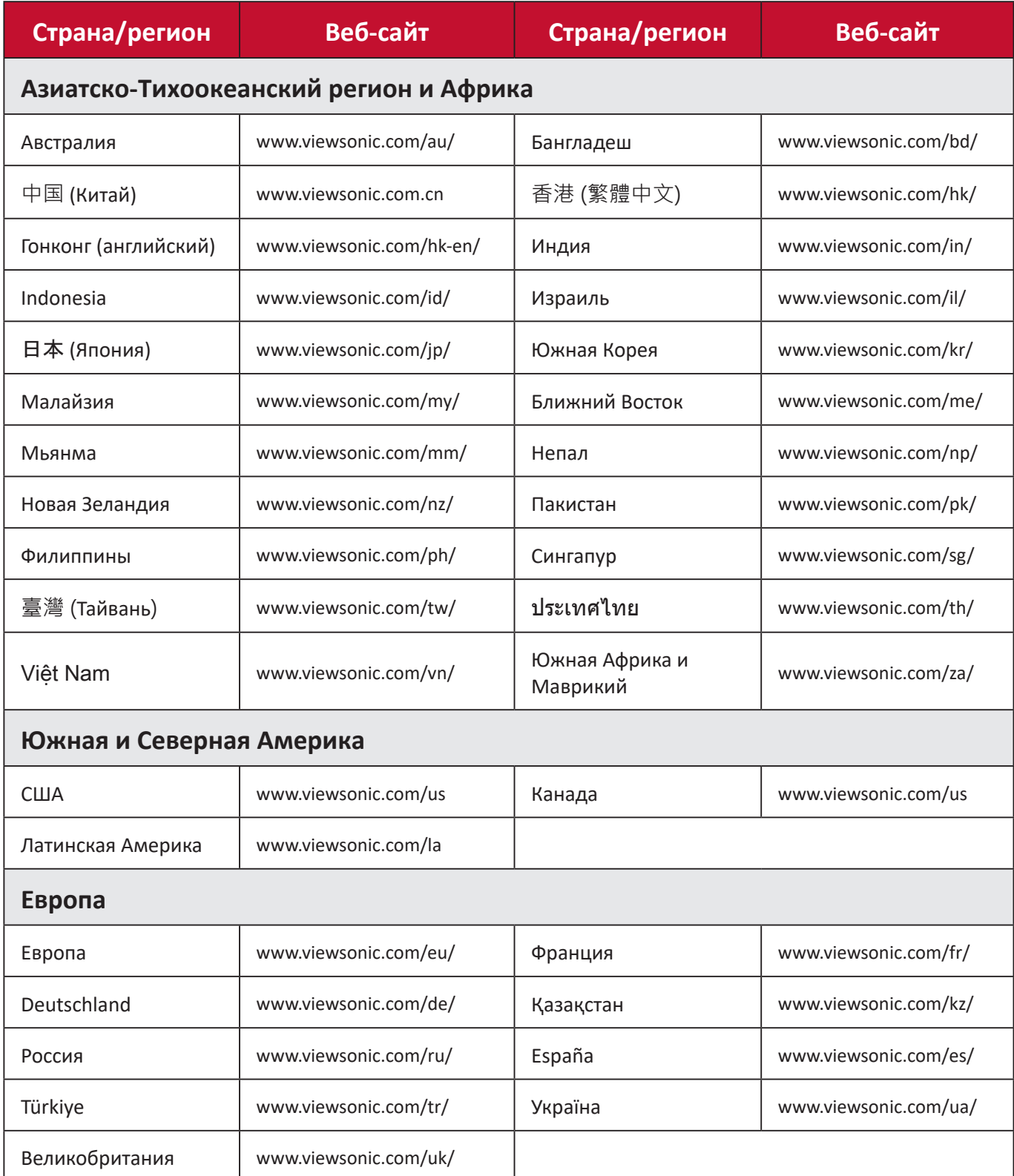

#### **Ограниченная гарантия**

Проектор ViewSonic®

#### **На что распространяется гарантия:**

Компания ViewSonic гарантирует отсутствие в своих изделиях дефектов материалов и сборки в течение гарантийного периода при условии их нормальной эксплуатации. Если в течение гарантийного периода в изделии будут выявлены дефекты материалов или сборки, то компания ViewSonic, по своему единоличному выбору, отремонтирует изделие или заменит его аналогичным. Заменяемые изделия или детали могут содержать восстановленные или отремонтированные детали или компоненты.

# **Ограниченная общая трехлетняя (3 года) гарантия**

Северная и Южная Америка (с учетом изложенной ниже дополнительной ограниченной годовой (1 год) гарантии: Трехлетняя (3 года) гарантия на все детали, кроме лампы, 3 (три) года на качество сборки, 1 (один) год на оригинальную лампу с даты покупки первым потребителем.

Другие страны или регионы: уточните сведения о гарантии у местного продавца или в местном представительстве ViewSonic.

## **Ограниченная годовая (1 год) гарантия для тяжелых условий эксплуатации:**

Северная и Южная Америка (для тяжелых условий эксплуатации, когда изделие используется в среднем дольше 14 (четырнадцати) часов в день): годовая (1 год) гарантия на все детали, кроме лампы, 1 (один) год на качество сборки и 90 (девяносто) дней на оригинальную лампу с даты покупки первым потребителем. Европа: Годовая (1 год) гарантия на все детали, кроме лампы, 1 (один) год на качество сборки и 90 (девяносто) дней на оригинальную лампу с даты покупки первым потребителем.

Другие страны или регионы: уточните сведения о гарантии у местного продавца или в местном представительстве ViewSonic.

Гарантия на лампу регулируется положениями и условиями и требует проверки и одобрения. Применима только к лампам, установленным производителем. На все дополнительно купленные лампы дается 90-дневная гарантия.

#### **Кому предоставляется гарантия:**

Настоящая гарантия действительна только для потребителя, который первым купил это изделие.

## **На что гарантия не распространяется:**

- 1. На любые изделия с неразборчивым, измененным или удаленным серийным номером.
- 2. На повреждения, ухудшение технических характеристик, отказы или неисправности, возникшие в результате:
	- a.Аварии, неправильного использования, плохого или небрежного обращения, воздействия огня, влаги, попадания молнии или других стихийных бедствий, неправильного технического обслуживания несанкционированной модификации изделия или несоблюдения прилагаемых к нему инструкций.
	- b.Эксплуатации в нарушение характеристик изделия.
	- c.Эксплуатации изделия в нарушение целей нормального использования или при ненормальных условиях.
	- d.Ремонта или попыток ремонта лицом, не уполномоченным компанией ViewSonic.
	- e.Любых повреждений изделия во время транспортировки.
	- f. Удаления или установки изделия.
	- g.Внешних причин, таких как колебания напряжения в сети или пропадание питания.
	- h.Применения источников питания или деталей, не соответствующих спецификациям компании ViewSonic.
	- i. Нормального износа.
	- j. Любых других причин, не связанных с дефектами изделия.
- 3. На оплату услуг по удалению, установке и настройке.

# **Порядок обслуживания:**

- 1. Уточните порядок гарантийного обслуживания в Службе поддержки заказчиков компании ViewSonic (см. раздел "Поддержка заказчиков"). При обращении вас попросят сообщить серийный номер вашего изделия.
- 2. Для гарантийного обслуживания вам будет нужно (a) предъявить оригинал чека с проставленной датой покупки, (b) указать свою фамилию, (c) указать свой адрес, (d) описать неисправность и (e) указать серийный номер изделия.
- 3. Доставить или отправить изделие, полностью оплатив доставку, в оригинальной упаковке в уполномоченный сервисный центр ViewSonic или в саму компанию ViewSonic.
- 4. Уточните в компании ViewSonic название ближайшего к вам сервисного центра.

# **Ограничение подразумеваемых гарантий:**

Не дается никаких гарантий, ни прямо выраженных, ни подразумеваемых, сверх описанных здесь гарантий, включая подразумеваемую гарантию товарной пригодности и пригодности к использованию в конкретных целях.

# **Ограничение возмещения убытков:**

Ответственность компании ViewSonic ограничена стоимостью ремонта или замены изделия. Компания ViewSonic не несет ответственности за:

- 1. Ущерб, причиненный другой собственности вследствие каких-либо дефектов в изделии; ущерб, причиненный неудобством; утрату возможности эксплуатации изделия; потерю времени; потерю доходов; упущенные коммерческие возможности; ущерб репутации; препятствование деловым отношениям или другие коммерческих потери, даже если компании ViewSonic было сообщено о возможности таких убытков.
- 2. Любые другие убытки, случайные, косвенные или иного рода.
- 3. Любые претензии, предъявленные заказчику любым третьим лицом.

#### **Действие местного законодательства:**

Настоящая гарантия предоставляет вам определенные юридические права, кроме того, у вас могут быть другие права в зависимости от правил местных органов власти. Некоторые местные органы власти не разрешают ограничивать подразумеваемые гарантии и/или исключать ответственность за случайный или косвенный ущерб, поэтому перечисленные выше ограничения и исключения могут к вам не относиться.

#### **Продажа за пределами США и Канады:**

За информацией о гарантии и обслуживании изделий ViewSonic, проданных за пределами США и Канады, обращайтесь в компанию ViewSonic или к вашему местному продавцу ViewSonic.

Гарантийный период на это изделие в континентальном Китае (за исключением Гонконга, Макао и Тайваня) регулируется положениями и условиями, изложенными в гарантийном талоне на обслуживание.

Пользователи из стран Европы и России могут ознакомиться с подробной информацией о предоставляемой гарантии на веб-сайте www.viewsoniceurope.com в разделе "Информация о поддержке/гарантии".

Шаблон "Гарантийный срок на проектор" в пользовательском руководстве VSC\_TEMP\_2005

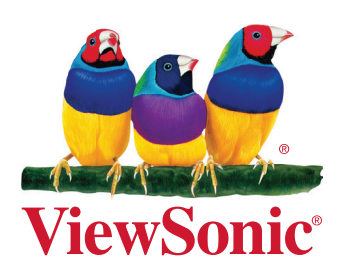